#### **UNITED STATES DEPARTMENT OF AGRICULTURE**

Farm Service Agency Washington, DC 20250

**Noninsured Crop Disaster Assistance Program for 2001 and Subsequent Years 1-NAP (Revision 1)** Amendment 35

**Approved by:** Deputy Administrator, Farm Programs

Am A. Johnson

#### **Amendment Transmittal**

#### **A Reasons for Amendment**

All references to the "Entitlement Report" have been changed to "CCC-576E" and/or "NAP Estimated Calculated Payment Report".

Paragraph 1110 has been amended to provide additional reconciliation report messages.

Paragraph 1283.5 has been added to provide additional calculations when manually calculating the prevented planted acreage for multiple crop types within a pay group.

Paragraph 1315 has been amended to provide instructions for requesting authorization to issue 2005 payments once the automated software is disabled.

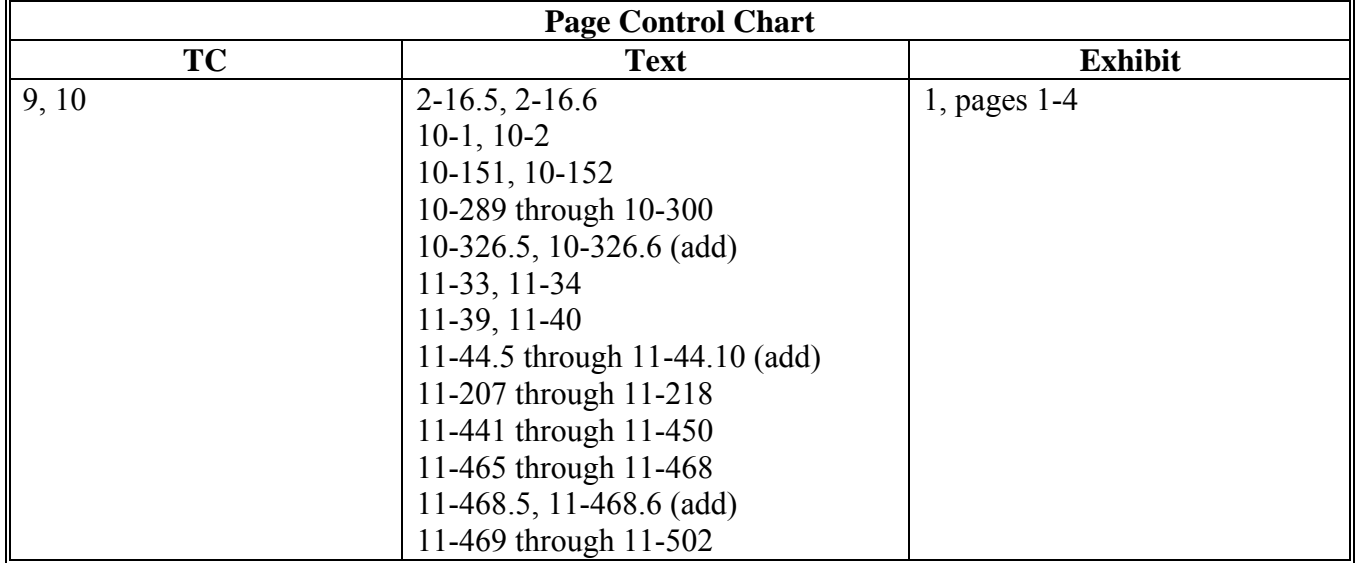

 $\mathcal{O}(\mathcal{O}(\log n))$ 

### **Page No.**

## **Part 11 Payment Processing**

### **Section 1 NAP Payment Provisions**

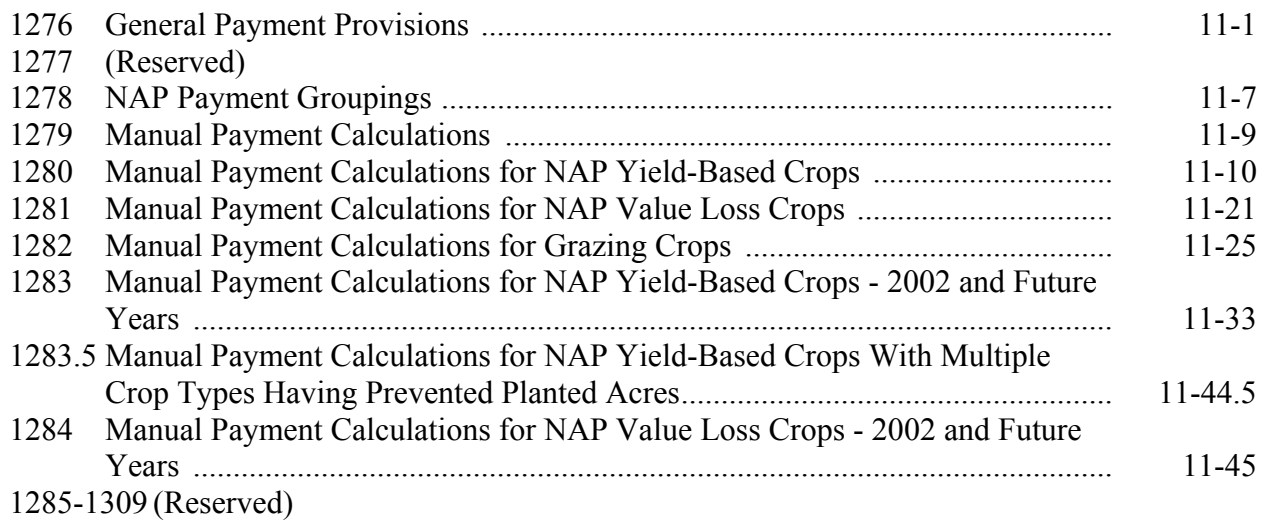

## **Section 2 Issuing NAP Payments**

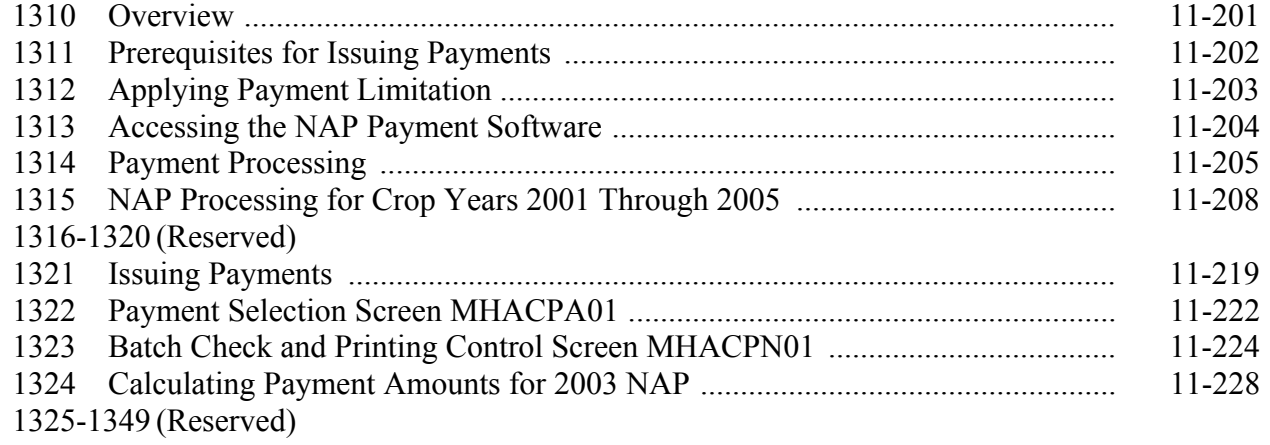

### **Section 3 Canceling Payables**

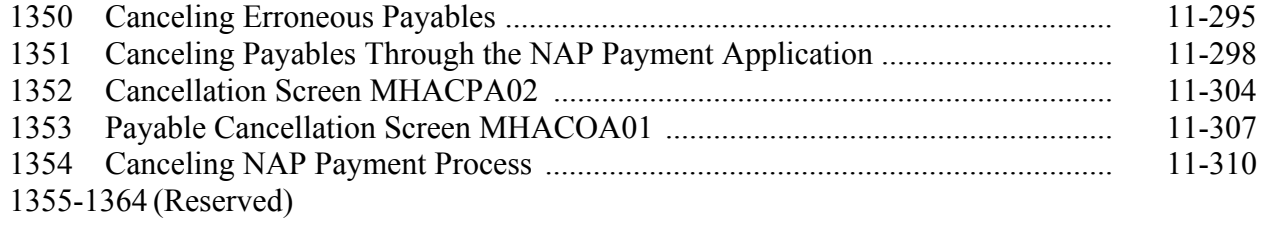

### **Page No.**

## Part 11 Payment Processing (Continued)

## **Section 4 Overpayment Processing**

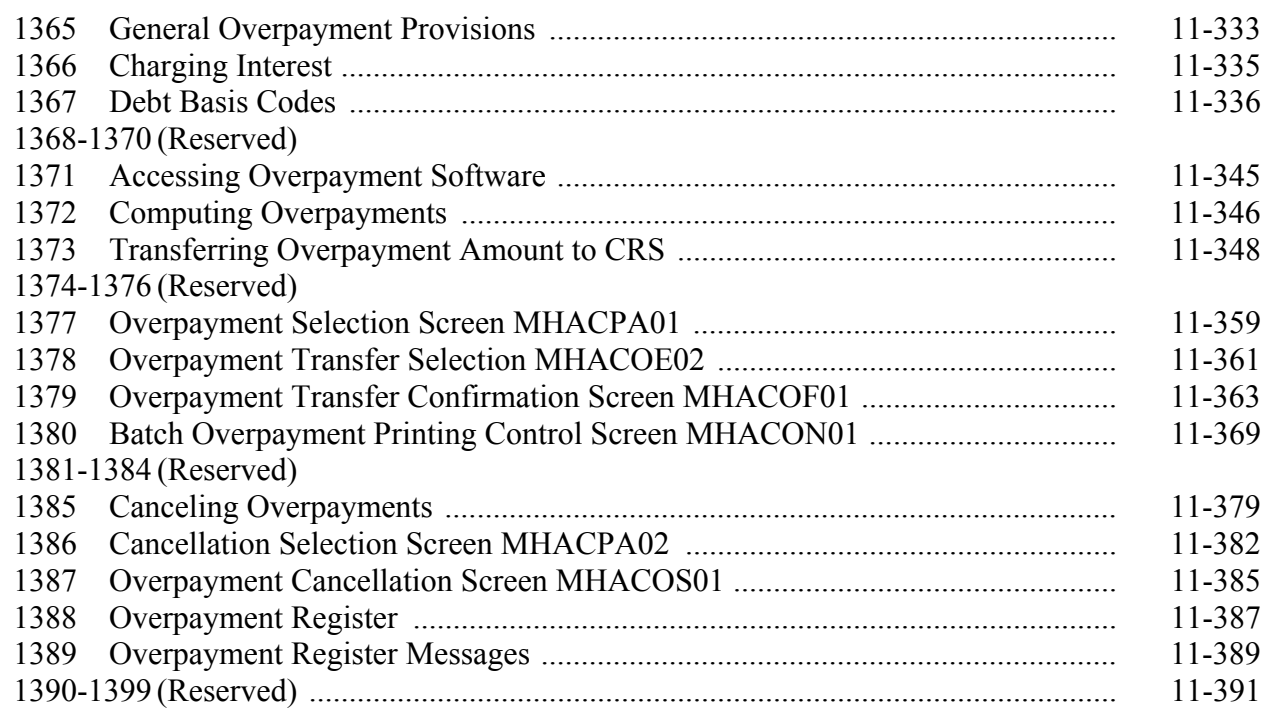

## **Section 5 Payment Registers and Reports**

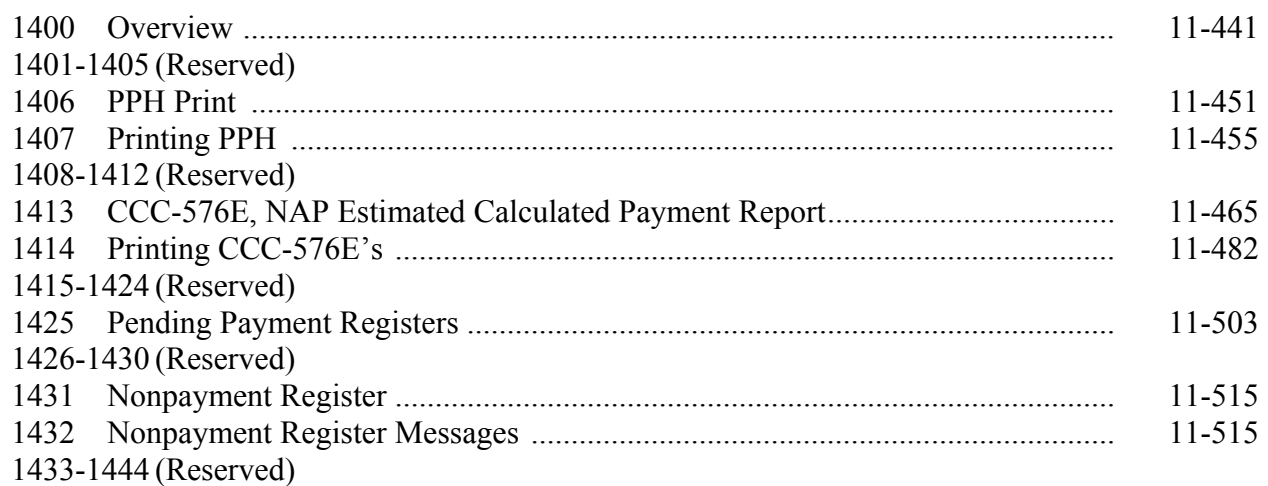

### **Section 6 Recovery Process**

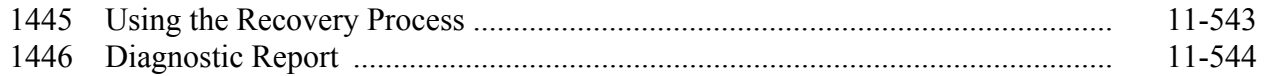

#### **25.4 Prevented Planting for 2007 and Future Years (Continued)**

#### **F Ineligible Acreage for Prevented Planting**

Acreage ineligible for NAP prevented planting includes, but is not limited to:

- acreage for which the provisions of 2-CP, subparagraph 24 D are not met
- value loss crops, including, but not limited to, Christmas trees, aquaculture, and ornamental nurseries
- uninsured crop acreage that is unrated for insurance purposes
- acreage planted during the late-planting period.

#### **G Calculating Prevented Planting Payments**

Subject to limitations, availability of funds, and specific provisions dealing with specific crops, a payment for prevented planting is determined according to the following.

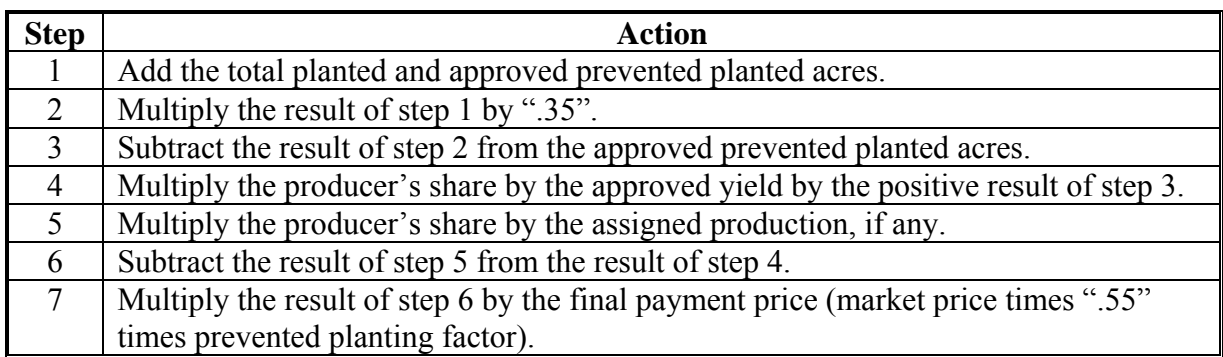

- **Notes:** Yields for purposes of prevented planting payments shall be calculated in the same manner as for low-yield claims.
	- **\*--**Additional calculations are required when there are multiple crop types within a pay group. See paragraph 1283.5 for additional calculations.**--\***

#### **25.5 Late Planting**

#### **A Background**

Loss of production for a crop may be attributed to both a natural disaster and/or a management decision to plant the crop late. Late planting provisions provide reduced coverage for eligible crop acreage planted during the applicable late planting period. For previous crop years, NAP has not provided coverage for those crops that were planted after the **\* \* \*** final planting dates. Beginning with the 2002 crop year, NAP will cover crops planted after the final planting date according to subparagraph B.

**Notes:** Crops not planted by the **\* \* \*** final planting date because of a natural disaster but planted during the late planting period will not be eligible for prevented planting payments.

Producers unable to plant the crop by the **\* \* \*** final planting date, because of a natural disaster, must provide a notice of loss within 15 calendar days of the final planting date to maintain eligibility for prevented planting benefits in the event the crop is not planted during the late planting period.

#### **Part 10 County Office Software Operations**

#### **Section 1 National Crop Table**

#### **751 Overview**

#### **A Introduction**

NCT is a web-based application and an intranet process that will be used for all programs requiring price and yield data, such as NAP and future disaster programs.

For NAP purposes, NCT will be used to recommend and approve crop data as well as maintain a historical database for prices and yields. The records will be validated against the crop codes according to Exhibits 7, 7.5, 7.6, or 7.7, as applicable, and 2-CP, Exhibit 10.5, FIPS codes, and insurability file when it becomes available. National, State, and County Office personnel will have access to NCT to view, change, and add crop records.

#### **B National Crop Table Security**

password can be provided.

Security is enforced to ensure that a user can only update crop records for their respective State or County Office.

Authorized users:

- will have the capability to access NCT to add and modify crop records **only** for their State or County Office and to view crop records for all States nationwide
- are provided access through previously established accounts and passwords.

Authenticated users will **only** have the capability to view crop records.

**Note:** If the State Office needs additional users, the office must send an e-mail to  **\*--steve.peterson@wdc.usda.gov** including the full name, last 4 digits of the Social**--\*** Security number, and level of security (county or State) required so that a user ID and

#### **C Accessing the National Crop Table Web Site**

Access NCT from the intranet at **https://intra2.fsa.usda.gov/nct**.

**Note:** NCT web page was created using the Internet Explorer. When using the Internet Explorer, the user shall ensure the "Back" button on the NCT screen is used. The "Back" button on the browser should never be used because undetected errors will occur. Netscape Navigator should never be used when accessing NCT.

After entering the web site location, users will be prompted with the following message requesting a user name and password to sign on.

**\*--Note:** A user can change the password from the Intranet at **https://intra2.fsa.usda.gov/pwd**.**--\*** 

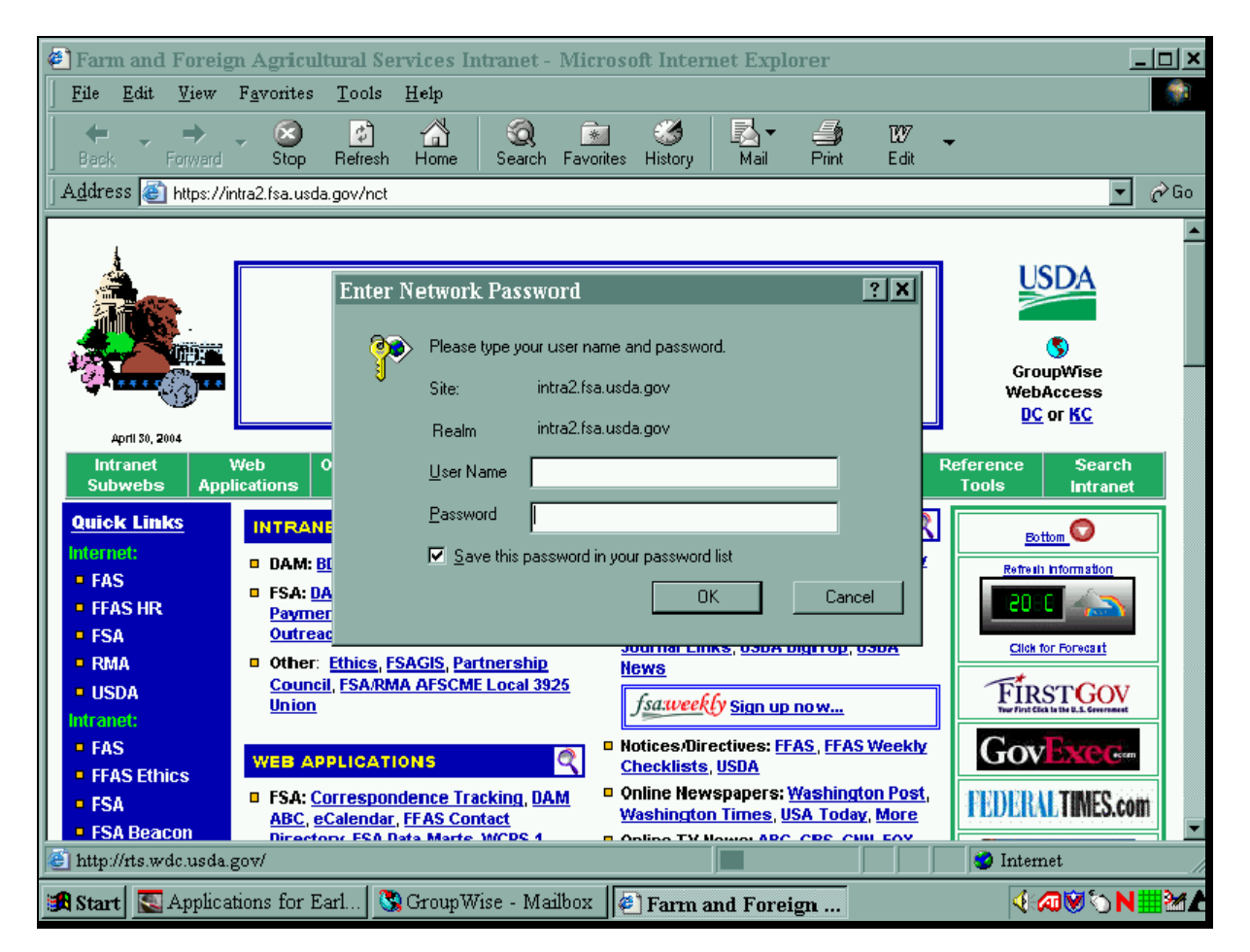

#### **881 Accessing NAP CCC-471 Software**

#### **A Accessing Software**

From Menu FAX250, access NAP software according to the following table.

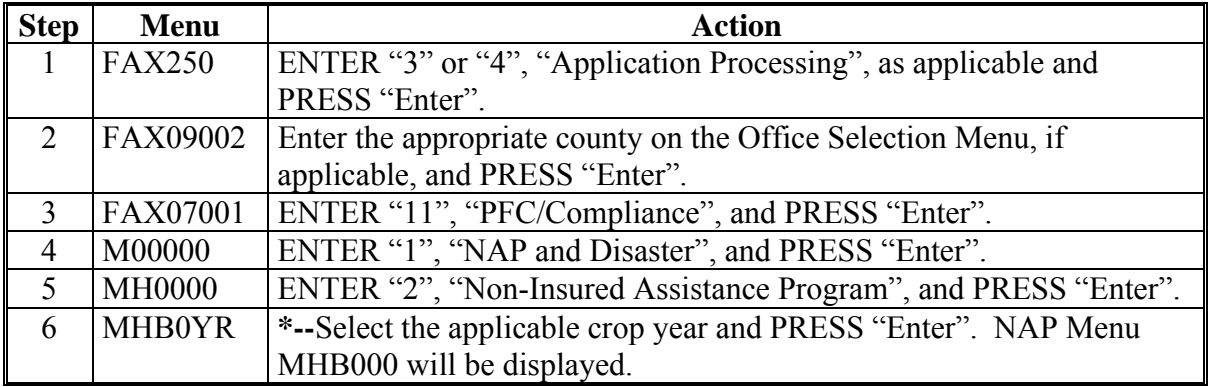

#### **B Example of NAP Menu MHB000**

The following is an example of NAP Menu MHB000.

```
 COMMAND MENU: MHB000 F6 
 2001 NAP Menu 
-------------------------------------------------------------------------------- 
 1. Application for Coverage 
 2. Unit Maintenance 
                * 3. Approved Yield Maintenance 
                 4. Notice of Loss and Application for Payment 
 5. Record Gross Revenue for Ineligible Members 
 6. Payment Processing 
 7. Reports 
 * 8. Spot Check Selection Process 
                 21. Return to Application Selection Menu 
 23. Return to Primary Selection Menu 
 24. Sign Off 
Cmd3=Previous Menu extending the set of *=Option currently not available.
 Enter option and press "Enter".
```
**--\***

## **881 Accessing NAP CCC-471 Software (Continued)**

## **C Options on NAP Menu MHB000**

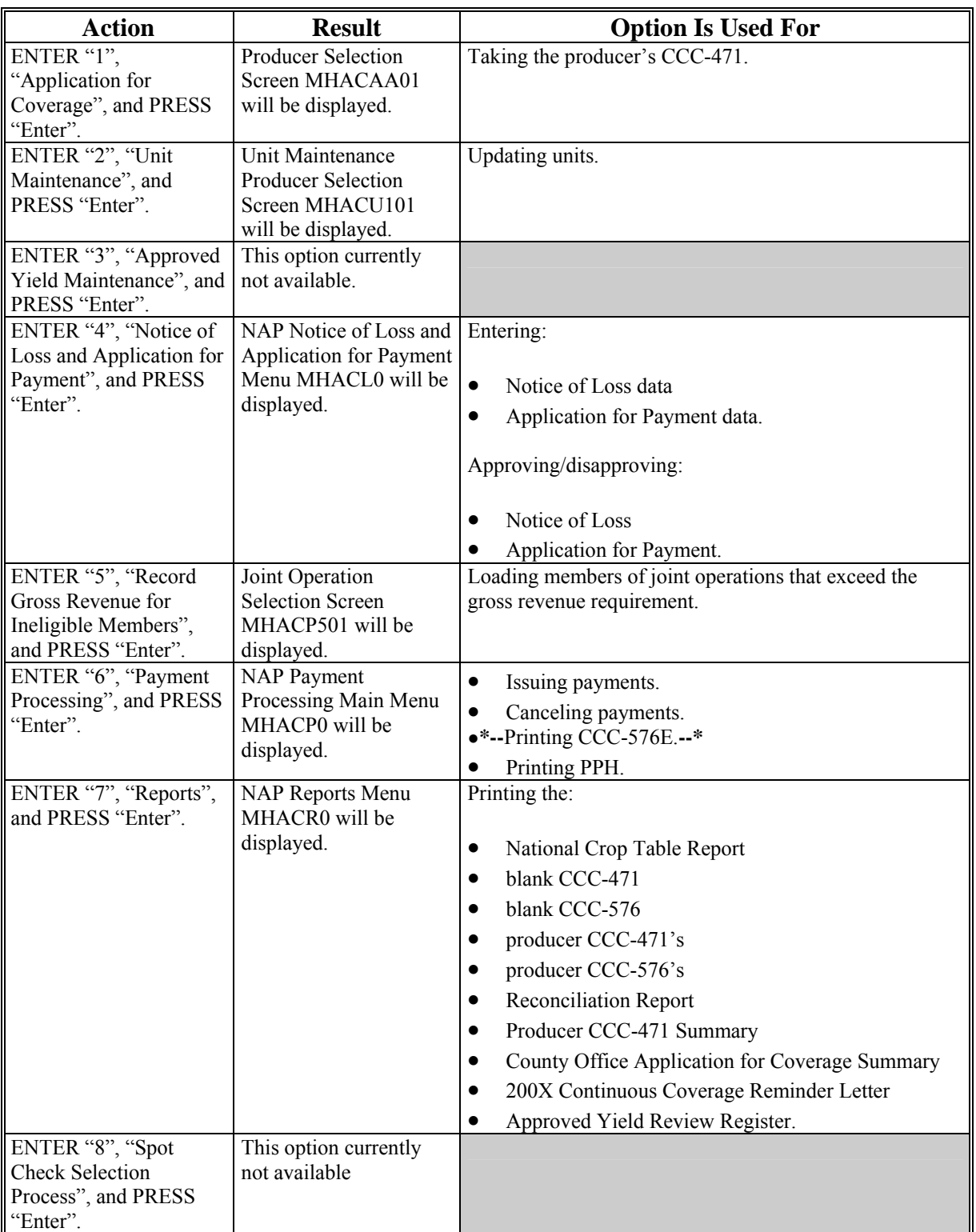

This table lists the options that are available on NAP Menu MHB000.

#### **\*--1016 Entering Enrollment/Approval/Disapproval Dates**

#### **A Overview**

Applications for NAP will be enrolled and approved or disapproved for program benefits by unit number, pay crop, pay type, and planting period.

To update enrollment/approval/disapproval dates, select option 4, "Approve/ Disapprove Application for Payment", on NAP Notice of Loss and Application for Payment Menu MHACL0. Enrollment/Approval/Disapproval Screen MHACWM01 will be displayed.

#### **B Example of Screen MHACWM01**

The following is an example of Enrollment/Approval/Disapproval Screen MHACWM01.

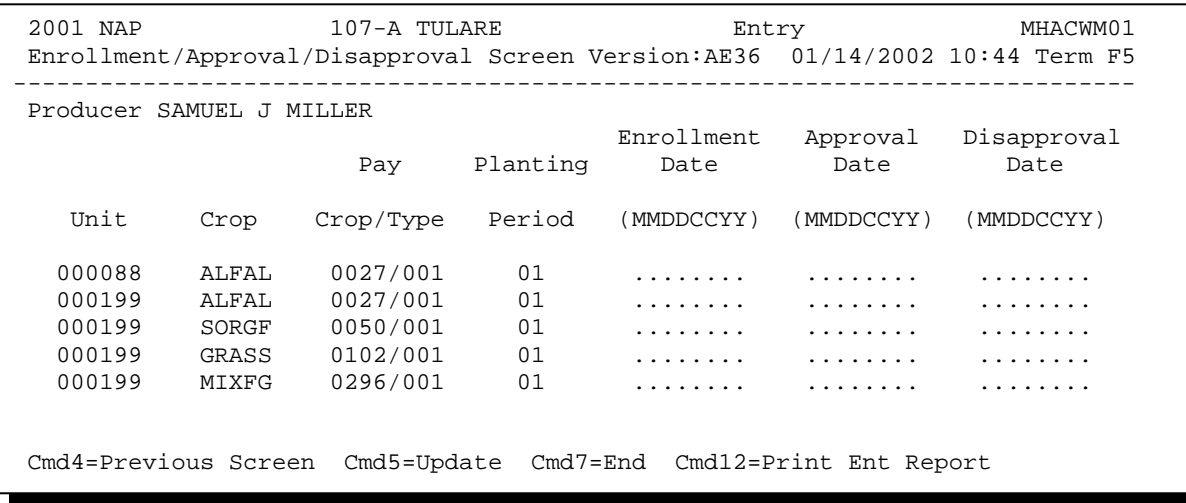

## **C Action**

County Offices shall:

- enter enrollment date, if not previously entered on Screen MHACWD0F
- enter approval date, if COC approved the application
- enter disapproval date, if COC disapproved the application
- PRESS "Cmd4" to return to Producer Selection Screen MHACWA01
- PRESS "Cmd5" to update dates
	- **Notes:** "Cmd5" must be pressed to update records before the "roll-page" option is selected. Any data entered and not updated before using the "roll-page" option will not be retained in the system.

To remove a date previously updated, field exit through the date and PRESS "Cmd5". The record will be updated without a date.

- PRESS "Cmd7" to end; records will not be updated
- •**\*--**PRESS "Cmd12" to print the NAP Estimated Calculated Payment Report**--\***
- Roll-Page to view additional records.
- **Note:** The enrollment date, approval date, and disapproval date cannot be entered if the question on Screen MHACWD0E has been answered with "Y".

## **D Updating or Adding Applications After Approval Date Is Entered**

Since applications are being approved on a unit/pay crop/pay type/planting period basis, the approval date will be removed from all records in the pay grouping if any record within the pay grouping is modified or added.

Upon COC approval, County Offices shall enter the revised COC approval date into the system.

 If a crop type that contains prevented planted acres is added to an application after the application was already approved, the County Office shall access all other crop types in the pay group that contain prevented planted acres and PRESS "Cmd5". This will recalculate the eligible prevented planted acres.

## **1017-1100 (Reserved)**

3-6-07 1-NAP (Rev. 1) Amend. 35 **Page 10-290** 

## **1110 Reconciliation Report (Continued)**

## **D Reconciliation Report Messages (Continued)**

**\*--** 

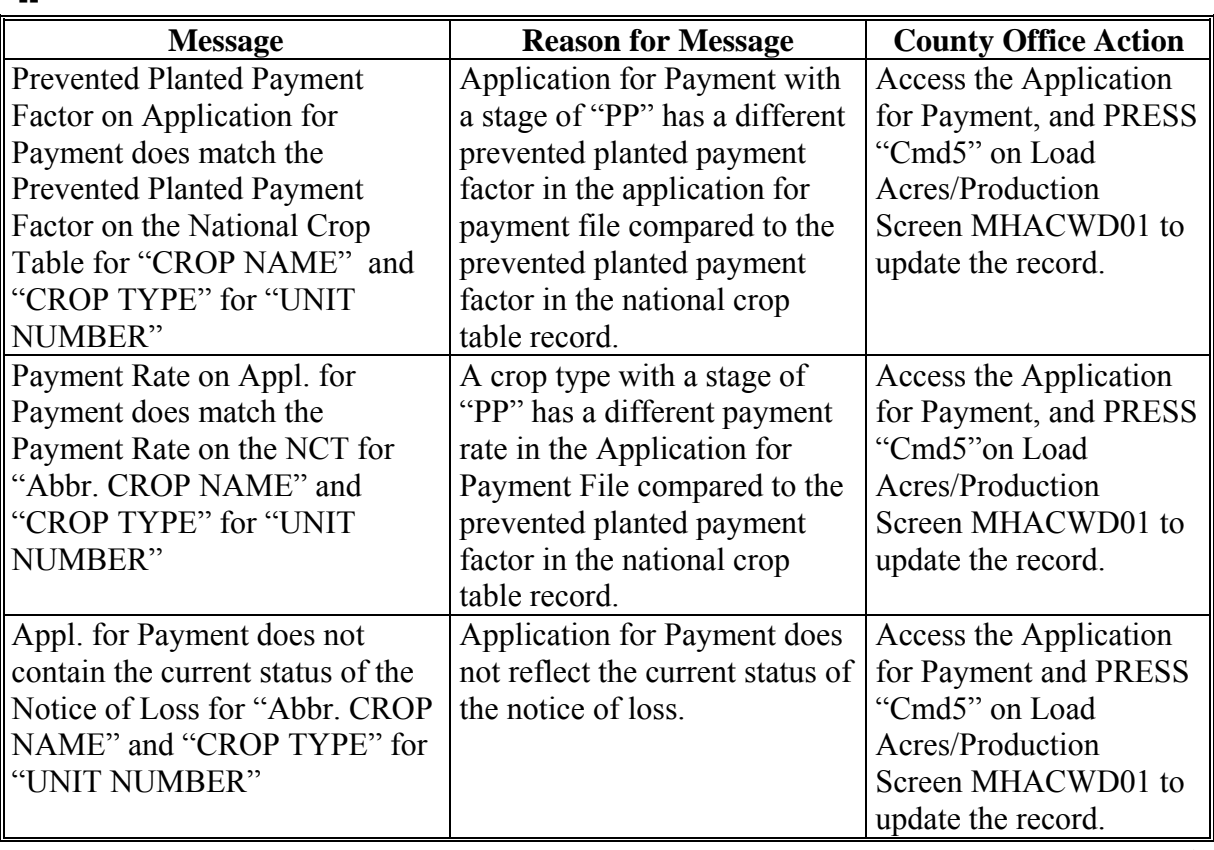

**--\*** 

 $\star$  .

#### **1283 Manual Payment Calculations for NAP Yield-Based Crops - 2002 and Future Years**

#### **A Introduction**

CCC-576A is used:

- for yield-based crops only
- to determine whether a specific type and final use of a defined crop has incurred a qualifying loss for payment
- for harvested, unharvested, and prevented planted acreage.
- **\*--Note:** CCC-576A-1 will also be used when there are multiple crop types within a pay group with prevented planted acreage.**--\***

Complete a separate line entry on CCC-576A for each crop type and final use for the specified crop (pay group) for the producer's unit. All acres and production from all types of the crop must be accounted for.

### **B Completing CCC-576A**

Follow the instructions in this table to complete CCC-576A.

**Note:** Unless otherwise specified, all calculations should be rounded to 2 decimal places.

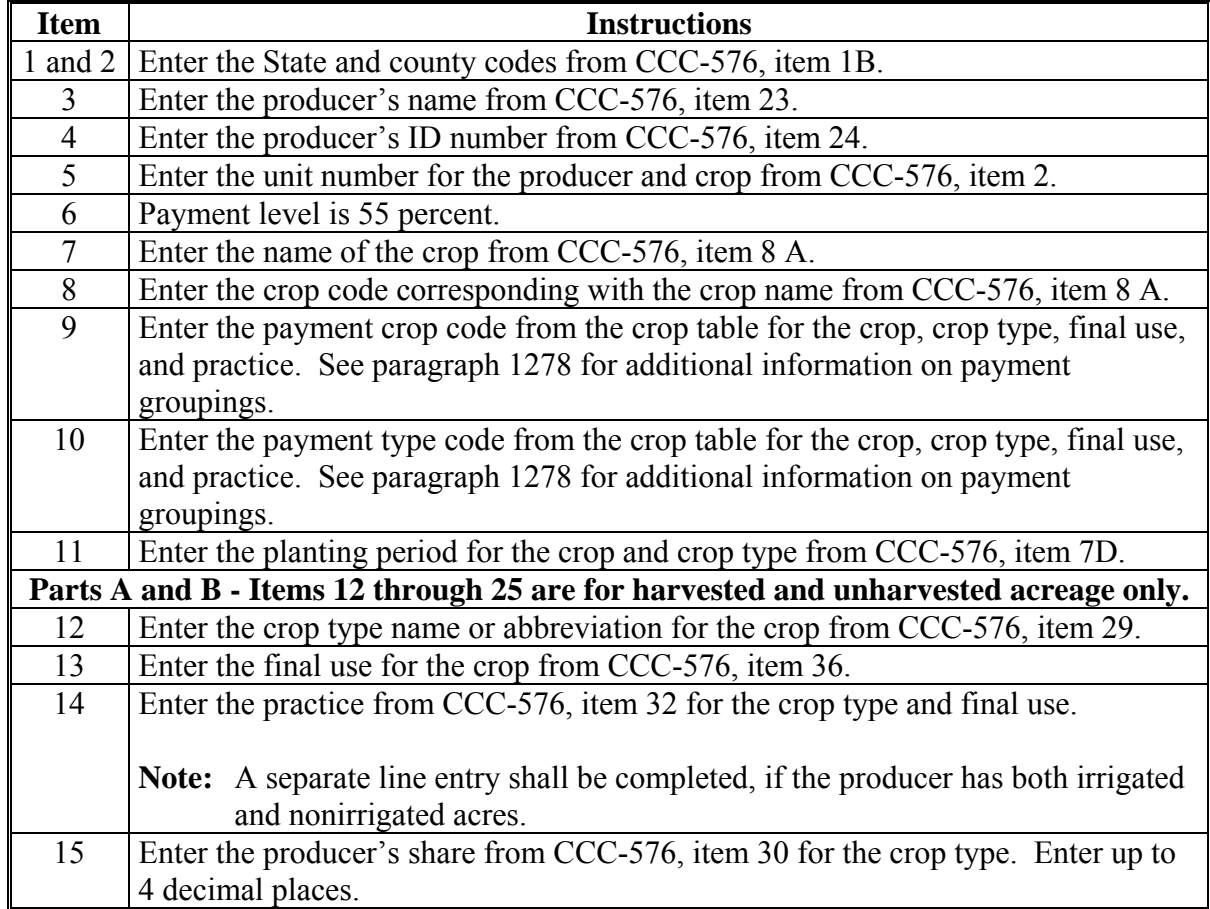

**--\***

### **\*--1283 Manual Payment Calculations for NAP Yield-Based Crops - 2002 and Future Years (Continued)**

**B Completing CCC-576A (Continued)** 

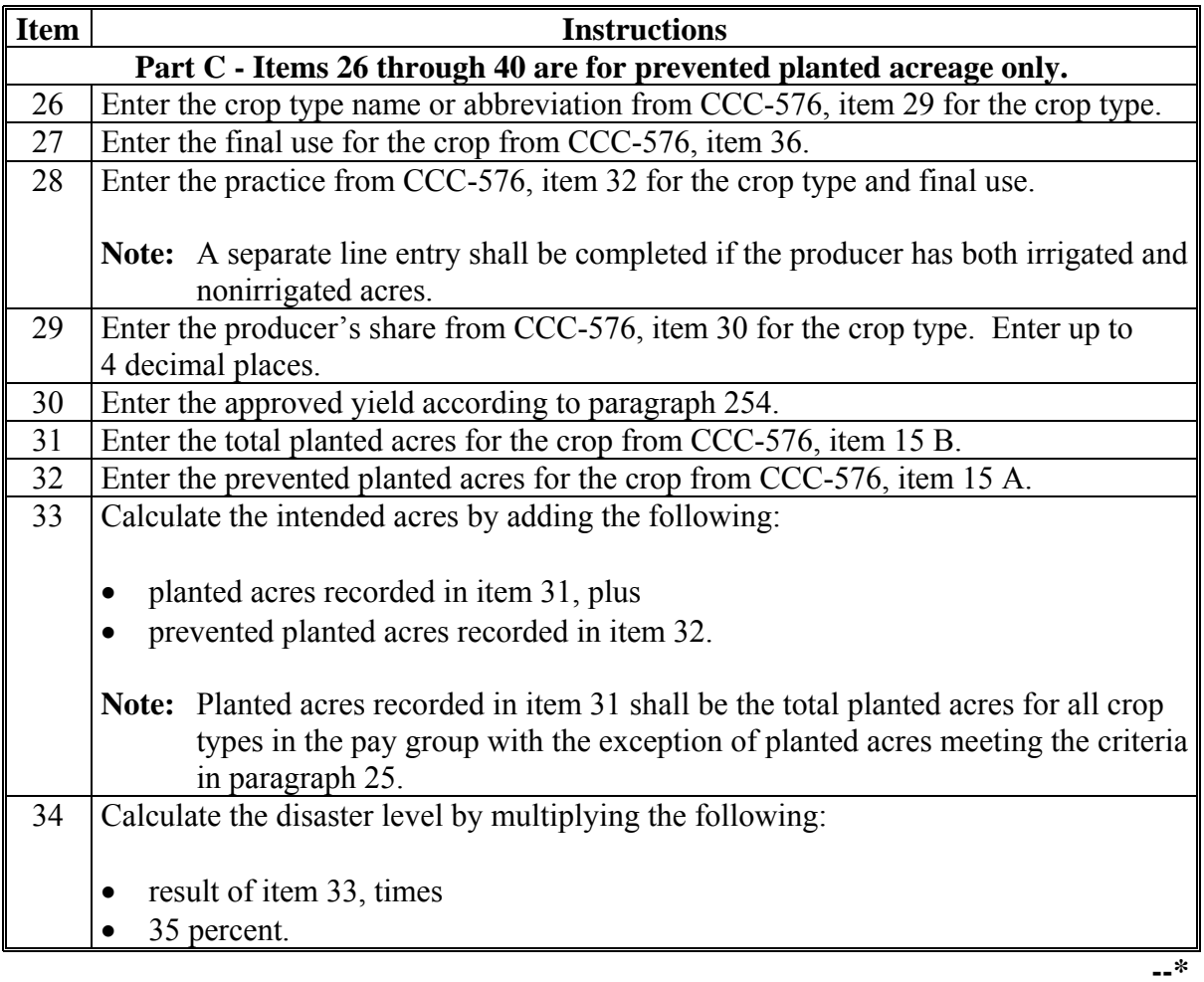

### **1283 Manual Payment Calculations for NAP Yield-Based Crops - 2002 and Future Years (Continued)**

**B Completing CCC-576A (Continued)** 

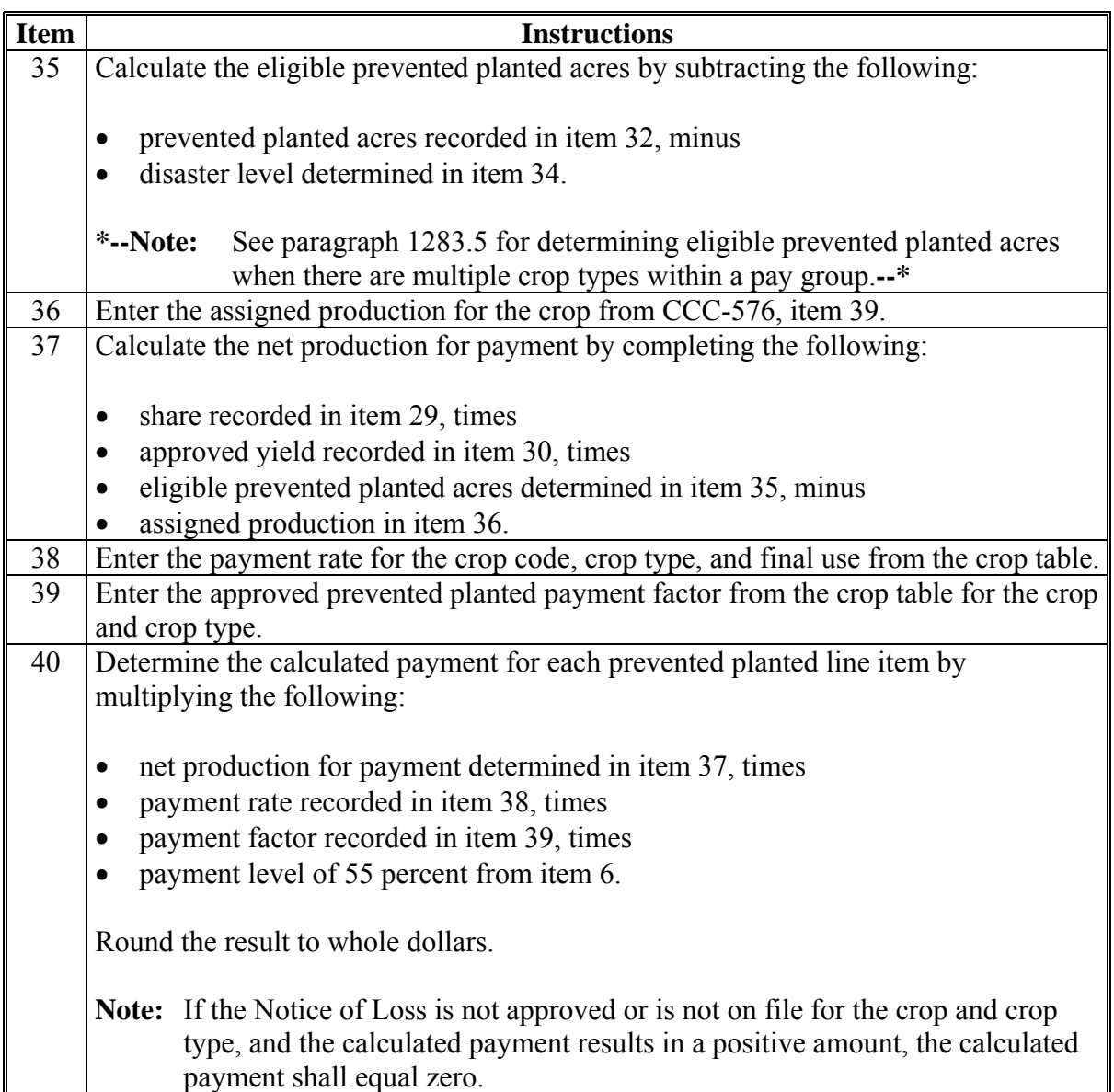

#### **Par. 1283.5 \*--1283.5 Manual Payment Calculations for NAP Yield-Based Crops With Multiple Crop Types Having Prevented Planted Acres**

#### **A Introduction**

When calculating payments for multiple crop types with prevented planted acres, additional calculations are required for the pay group.

CCC-576A-1 shall be used:

- when the pay group has multiple crop types with prevented planted acres
- to determine whether the pay group has eligible prevented planted acres
- to determine a ranking for each crop type based on highest to lowest value for each crop type.**--\***

#### **B Completing CCC-576A-1**

Complete CCC-576A-1 according to the following. Unless otherwise specified, all calculations should be rounded to 2 decimal places.

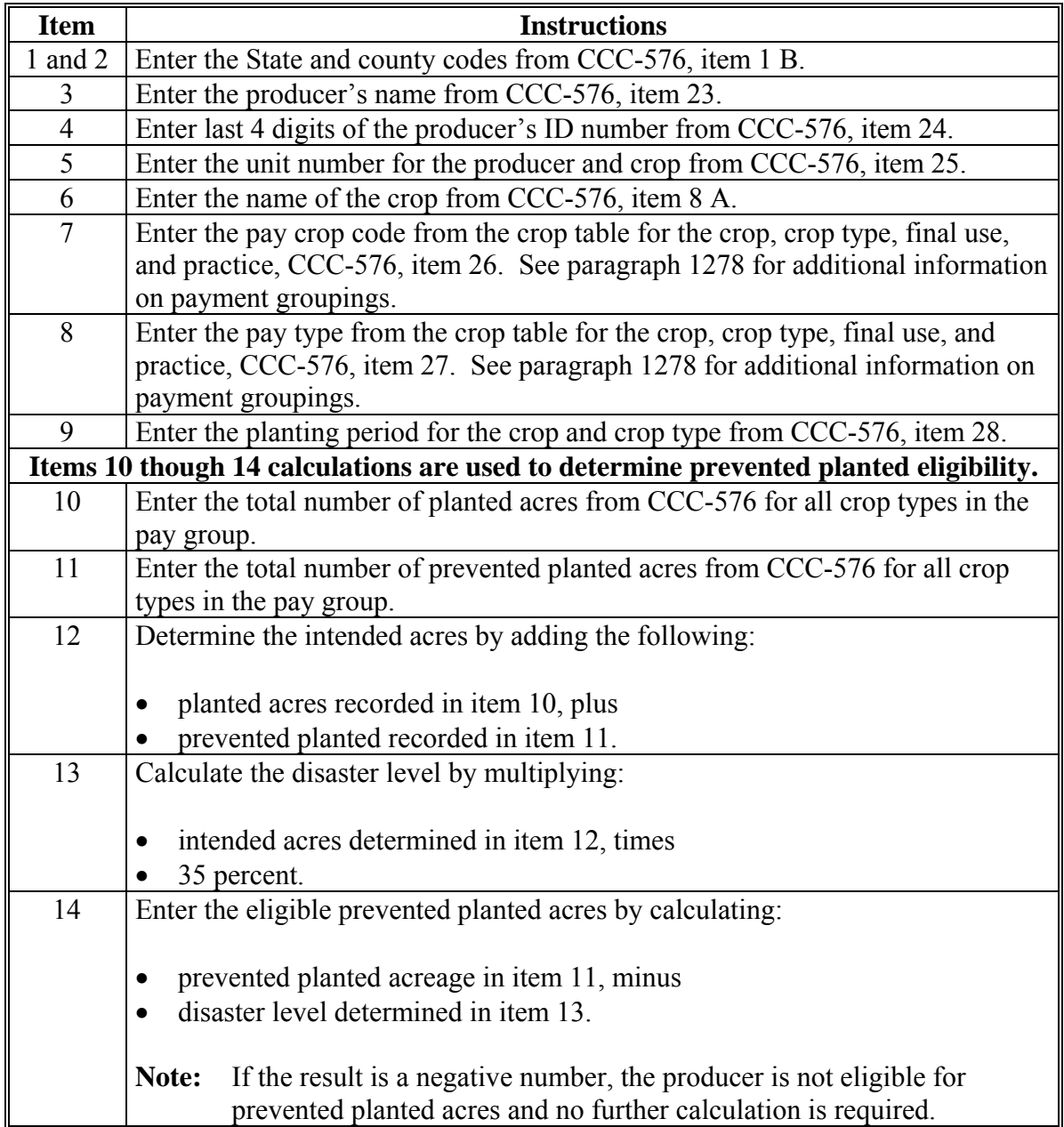

**--\*** 

### **\*--1283.5 Manual Payment Calculations for NAP Yield-Based Crops With Multiple Crop Types Having Prevented Planted Acres (Continued)**

**B Completing CCC-576A-1 (Continued)** 

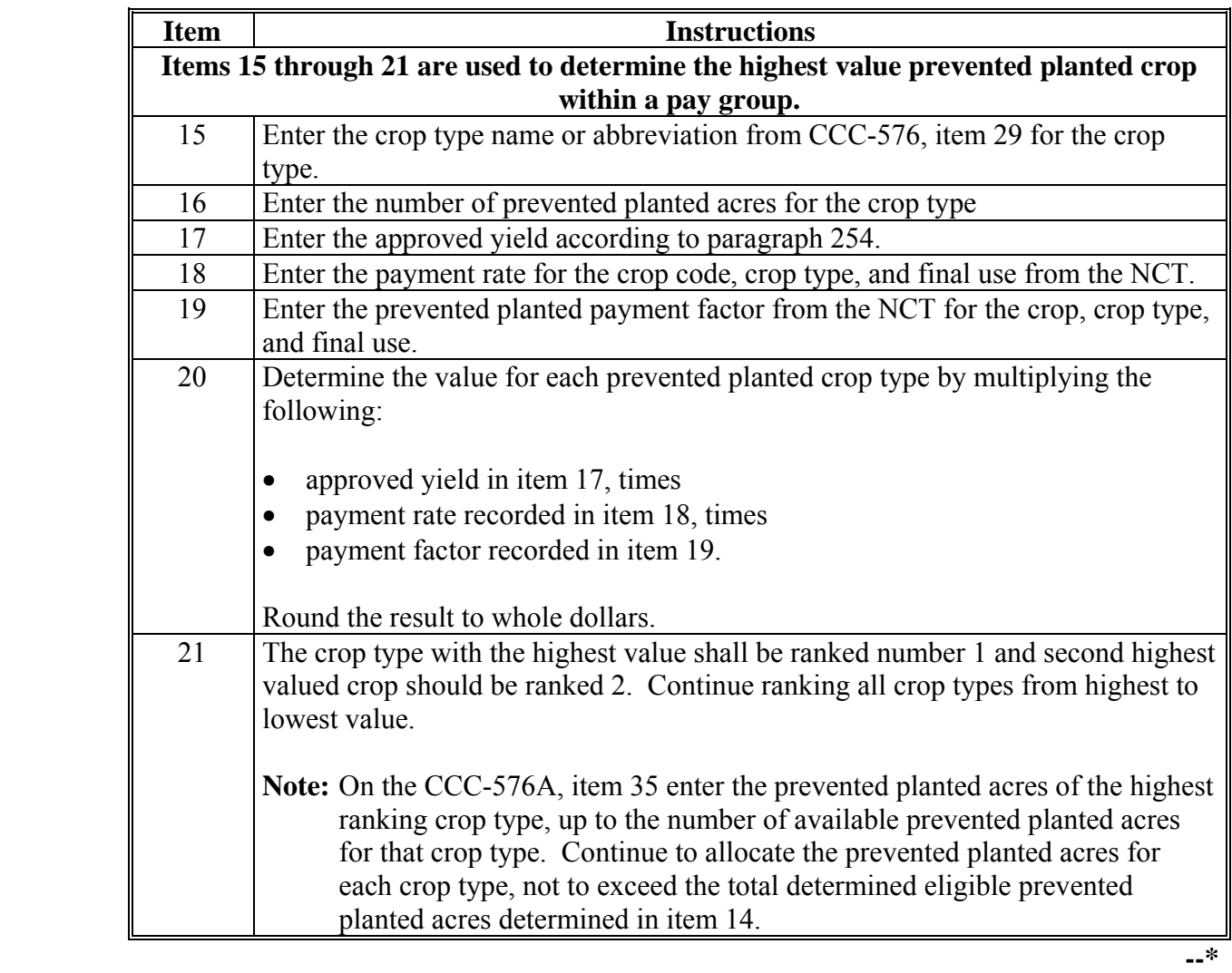

### **C Example Calculation**

A producer submits an application for payment with the following acres for multiple crop types within the same pay group:

- 50 planted acres sorghum forage
- 200 prevented planted acres (crop types SWI 50 acres and SUD 150 acres).

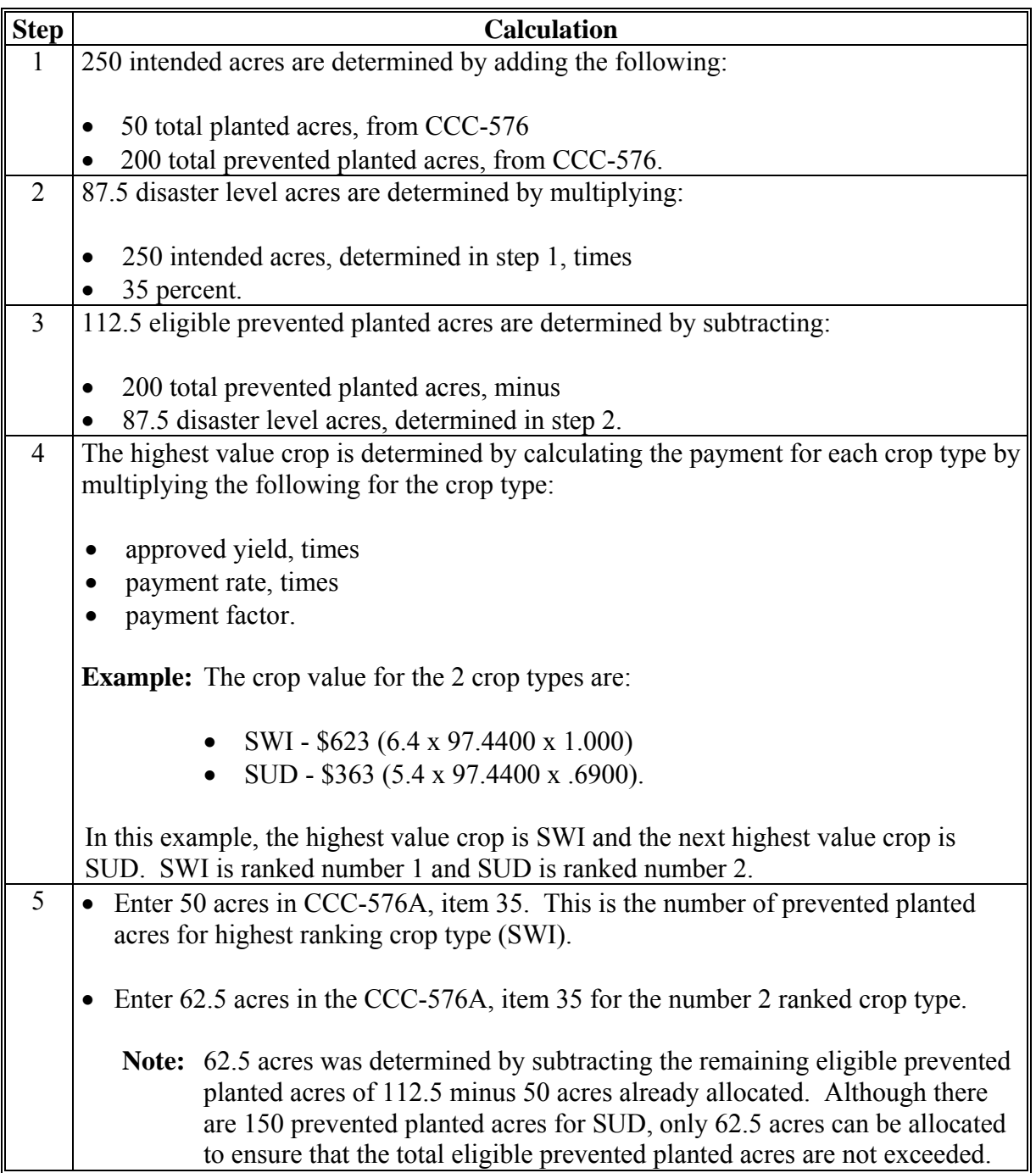

**--\*** 

### **D Example of CCC-576A-1**

This is an example of CCC-576A-1.

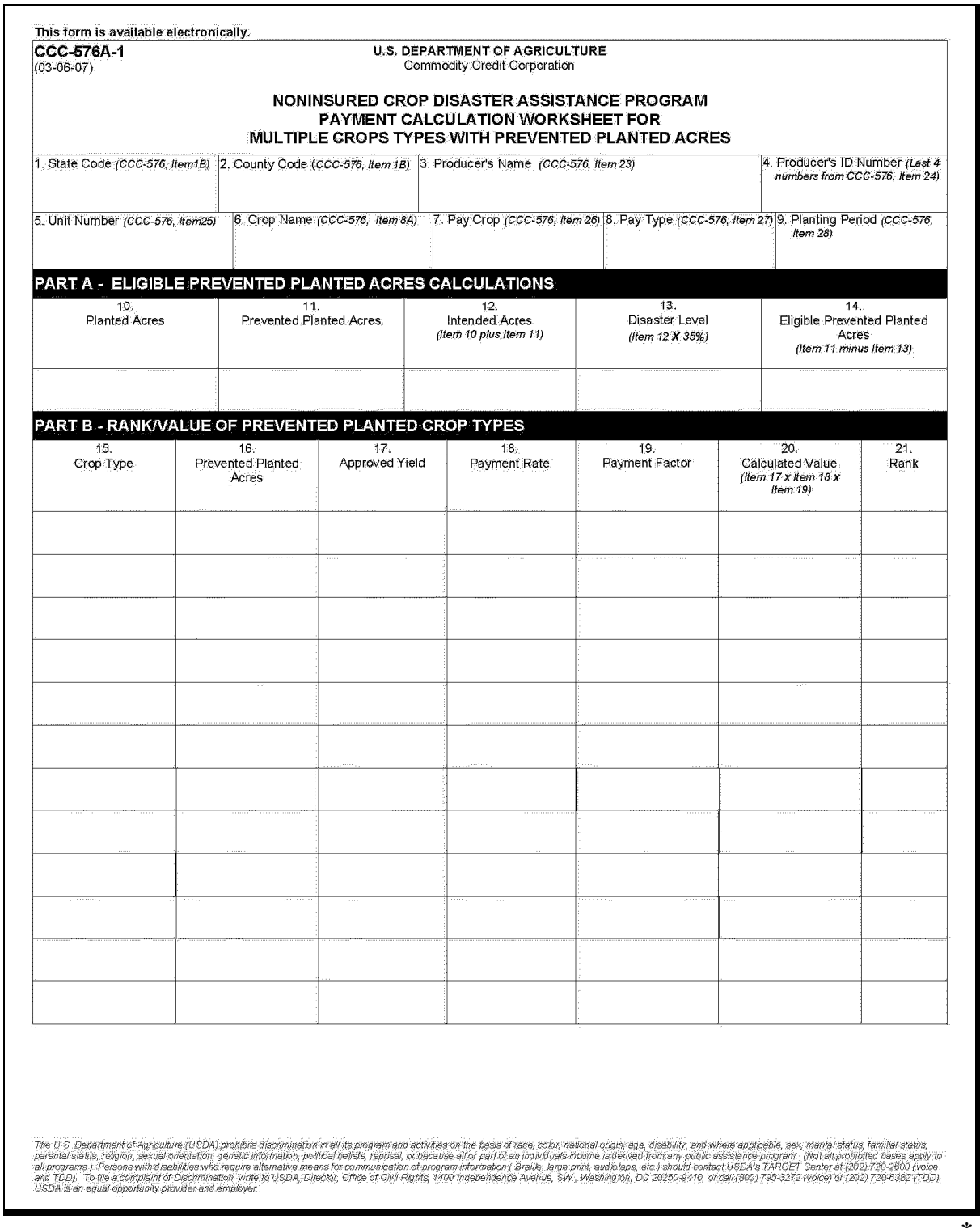

**--\* (and 11-44.10)**   $\mathcal{O}(\mathcal{O}(\log n))$ 

## **1314 Payment Processing (Continued)**

## **A Computing Payment (Continued)**

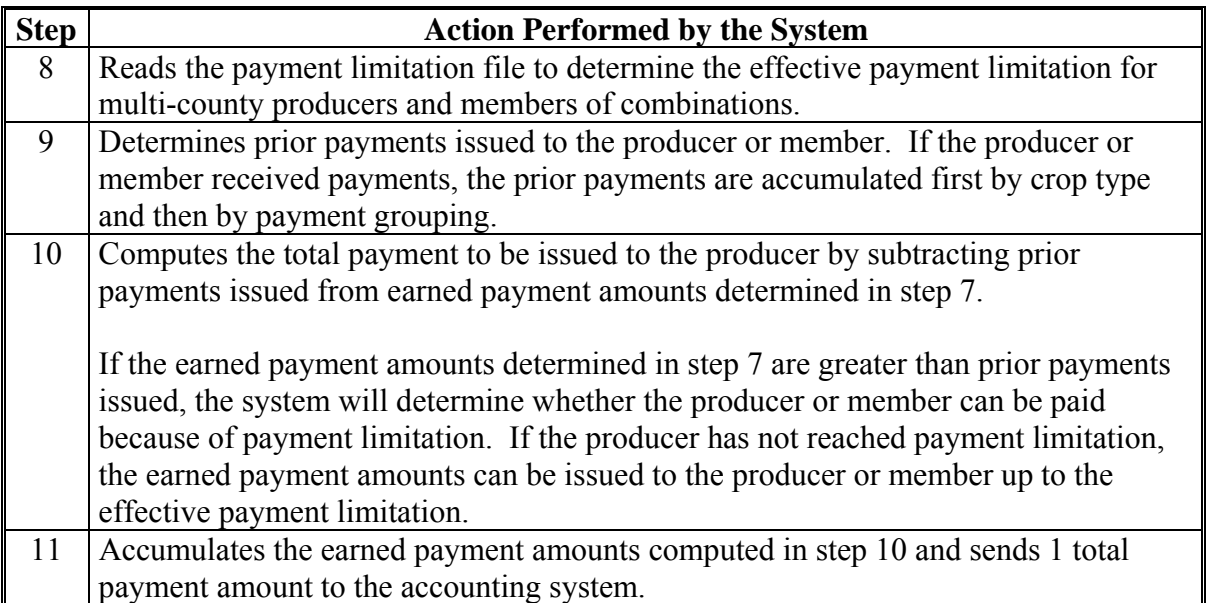

#### **\*--1315 NAP Processing for Crop Years 2001 Through 2005**

#### **A NAP Payments for 2001 Through 2005**

NAP processing for crop years 2001 through 2005 has been disabled. Complete the actions in subparagraph B for payment authorizations for crop years 2001 and 2002 or subparagraph C for crop years 2003 through 2005.

If an overpayment has occurred for a 2001 through 2005 NAP payment, enter the**--\*** overpayment according to 67-FI.

- **Note:** If an appeal to NAD results in a determination in the producers favor, County Offices shall ensure that **all** documentation is reviewed and acted upon by COC before requesting payment authorization from the National Office.
	- **Example:** Producer appeals COC decision about the notice of loss. Producer does not file the application for payment pending the outcome of NAD's decision. NAD's decision is in favor of the producer. Producer is now required to file the application for payment and COC is required to review and act on the application for payment before the case is forwarded to the National Office.

#### **\*--B Crop Year 2001 and 2002 Authorization Requests**

To receive authorization to issue 2001 or 2002 NAP payments, County Offices shall**--\*** submit the following documentation to the State Office:

**\* \* \*** 

- explanation of why payment was not issued
- CCC-471
- CCC-576
- CCC-576E, if available
- completed CCC-576A, CCC-576B, or CCC-576C, as applicable
- PPH print from the NAP payment menu for each:
	- producer
	- affected member of joint operations
	- combined producer

#### **\*--1315 NAP Processing for Crop Years 2001 Through 2005 (Continued)**

#### **B Crop Year 2001 and 2002 Authorization Requests (Continued)--\***

- current MABDIG for each:
	- producer
	- affected member of joint operations
- NCT pages, as applicable
- excerpt of COC minutes about the case, if applicable
- CCC-257, if applicable
- **Note:** For 2002 cases involving a transfer of coverage, the following additional documentation shall be submitted:
	- original CCC-471 for the transferor
	- CCC-471 for the transferee
	- CCC-577
	- PPH for both transferor and transferee.
		- **Notes:** PPH shall be printed by selecting the applicable menu options from the enabled 2001 or 2002 NAP menus. An accounting history or transaction statement will **not** be accepted in place of PPH from the NAP processing menus.

If the automated forms were not printed before the installation of County Release No. 515 for 2001 processing or County Release No. 543 for 2002 processing, County Offices are no longer able to generate and print those forms, with the exception of PPH. Any required forms that were not printed before the software being disabled shall be **completed manually** and submitted with the other required documentation.

#### **\*--1315 NAP Processing for Crop Years 2001 Through 2005 (Continued)**

#### **C Crop Year 2003 Through 2005 Authorization Requests**

To receive authorization to issue 2003 through 2005 NAP payments, County Offices shall submit the following documentation to the State Office:**--\*** 

- explanation of why payment was not issued
- CCC-471
- CCC-576
- CCC-576E, if available
- completed CCC-576A, CCC-576B, or CCC-576C, as applicable
- CCC-452
- PPH print from the NAP payment menu for each:
	- producer
	- affected member of joint operations
	- combined producer
- current MABDIG for each:
	- producer
	- affected member of joint operations
- NCT pages, as applicable

#### **\*--1315 NAP Processing for Crop Years 2001 Through 2005 (Continued)**

#### **C Crop Year 2003 Through 2005 Authorization Requests (Continued)--\***

- excerpt of COC minutes about the case, if applicable
- CCC-257, if applicable
- for cases involving a transfer of coverage, the following additional documentation shall be submitted:
	- original CCC-471 for the transferor
	- CCC-471 for the transferee
	- CCC-577
	- PPH for both transferor and transferee

**Notes:** PPH shall be printed by selecting the applicable menu options from the enabled **\* \* \*** NAP menu. An accounting history or transaction statement will **not** be accepted in place of PPH from the NAP processing menus.

**\*--**County Offices are no longer able to generate and print automated NAP forms, with the exception of PPH after installation of the following software:

- County Release No. 557 for 2003 processing
- County Release No. 584 for 2004 processing
- County Release No. 610 for 2005 processing.**--\***

#### **D State Office Responsibility**

State Offices shall:

- review the documentation submitted by County Offices to ensure that:
	- the payment should be issued
	- all applicable documentation has been provided
- forward the documentation to PECD, CPB using either of the following methods:
	- FAX to 202-720-0051, Attention: Sandy Bryant
	- overnight mail to: USDA, FSA, PECD, CPB Attn: Sandy Bryant **\*--**Room 4756 South Building**--\***  1400 Independence Avenue, SW Washington, DC 20250.

#### **1316-1320 (Reserved)**

 $\ddot{\phantom{0}}$ 

#### **Section 5 Payment Registers and Reports**

#### **1400 Overview**

#### **A Introduction**

There are a variety of reports and registers that have been developed to assist County Offices with processing payments. These include:

- pending payment registers for the "B", "A", and "O" payment batches
- nonpayment registers for producers that cannot be paid
- •**\*--**CCC-576E's**--\***
- PPH's.

### **B Accessing Menu MHAC01**

The following reports for NAP payment processing can be generated from Reports Menu MHAC01:

- •**\*--**CCC-576E's**--\***
- $\bullet$  PPH's.
- **Note:** The pending and nonpayment registers are automatically generated after a payment batch has completed processing. These reports cannot be regenerated.

Access Menu MHAC01 according to the following table.

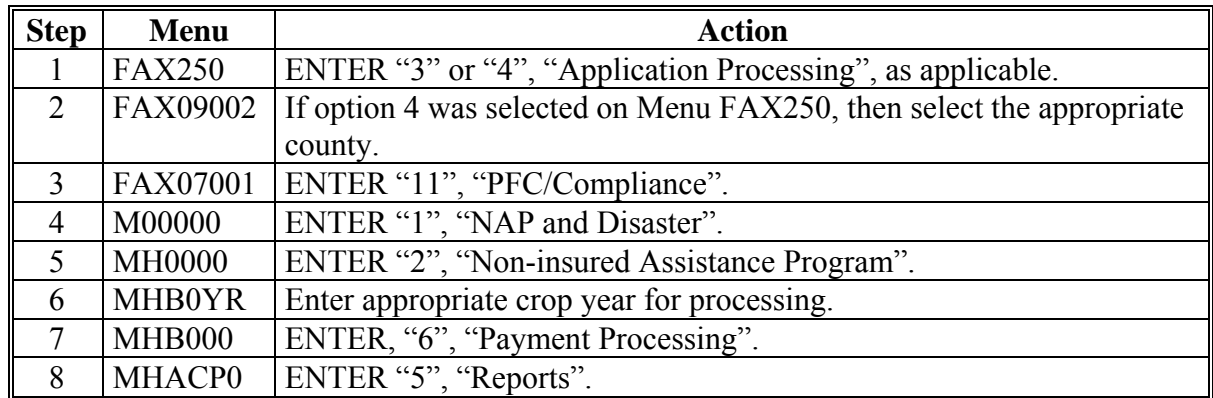

#### **1401-1405 (Reserved)**

 $\mathcal{O}(\mathcal{O}(\log n))$ 

#### **A Introduction**

CCC-576E is a computer-generated document that lists all the calculated payment**--\*** amounts for a producer based on the data currently loaded in the NAP Application for Payment file.

#### CCC-576E:

- summarizes the payment data, by payment crop groupings
- calculates a projected payment the producer may be eligible to receive.
- **Reminder:** Crops are grouped for payment purposes by unit, payment crop code, payment crop type, and planting period. All matching payment crop codes, payment type codes, and planting periods are considered 1 crop for payment purposes. County Offices shall review the Crop Table File Report to determine which crops are grouped together.

**Note:** See subparagraph E for CCC-576E distribution requirements.

#### **B Approved Notice of Loss Flag**

The approved Notice of Loss flag will indicate whether or not an approved Notice of Loss is on file for the crop and crop type. How this flag is set is very important in the calculation process. Paragraph 322 requires all production in the unit to be reported, however a loss on a crop or crop type without an approved Notice of Loss will not be included in the calculation process. If the Notice of Loss has been filed and is approved, both a gain or loss for the crop calculation will be included in the payment calculation for the crop group. The following examples for wheat show how the "approved loss" flag affects the payment calculation for the crop.

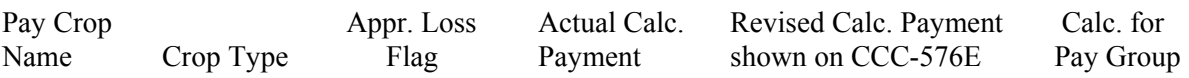

**Example 1:** For crops with an approved Notice of Loss. Wheat is shown with a crop type of winter and spring and both crops and crop types have an approved Notice of Loss. The calculated payment for both crops and crop types will be included in the calculation for the pay group and unit.

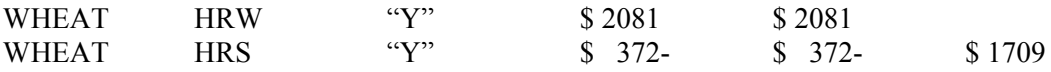

**Example 2:** For 1 crop **without** an approved Notice of Loss and 1 crop with an approved Notice of Loss. Wheat is shown with a crop type of winter and does not have an approved Notice of Loss. A crop **loss** is the result of the calculated payment for this crop and crop type. Wheat is also shown with a crop type of spring and has an approved Notice of Loss. This crop also had a loss for the calculated payment. Since the wheat crop and crop type without the approved Notice of Loss had a loss for the calculated payment, the payment must be reduced to zero. Otherwise, the calculated payment for the pay group and unit will be erroneously increased by a crop and crop type that has not met all the provisions to receive a NAP payment.

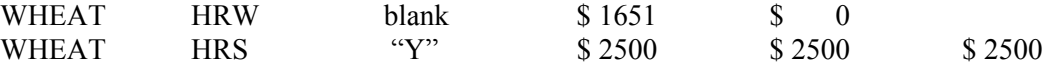

**Example 3:** For 1 crop **without** an approved Notice of Loss and 1 crop with an approved Notice of Loss. Wheat is shown with a crop type of winter and does not have an approved Notice of Loss. A crop gain is the result of the calculated payment for this crop and crop type. Wheat is also shown with a crop type of spring and has an approved Notice of Loss. This crop also had a loss for the calculated payment. Since the wheat crop and crop type without the approved Notice of Loss had a gain for the calculated payment, the calculated payment must be included in the calculation for the pay group and unit to account for all production.

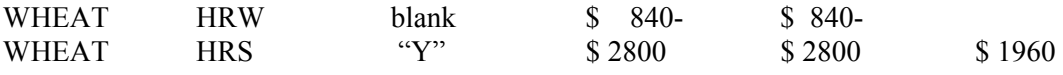

3-6-07 1-NAP (Rev. 1) Amend. 35 **Page 11-466** 

#### **C Information on CCC-576E**

CCC-576E contains information for all crop losses for the selected producer, including the following:

• detail payment calculation by crop, crop type, and intended use

 **\*--Note:** The crop listed on CCC-576E is the pay crop name, not the crop name.**--\***

- calculated NAP payment amount unit totals by payment groupings as defined by the crop table
- total projected amount.

CCC-576E is organized and contains data according to the following:

- Part A yield-based crops, excluding crops with an intended use of RS or SE
- Part B value loss crops, excluding ginseng, floriculture, and crops with an intended use of RS or SE
- Part C grazing crops
- Part D ginseng crop losses
- Part E floriculture crop losses
- Part F apple losses
- Part G apricot losses
- Part H asparagus losses
- Part I chia losses
- Part J chicory losses
- Part K gailon losses
- Part L greens losses
- Part M peach losses
- Part N pear losses

- Part O plumcot losses
- Part P plum losses
- Part Q prune losses
- Part R rambutan losses
- Part S rhubarb losses
- Part T strawberry losses
- Part U tangerine losses
- Part V tomato losses
- Part W yu cha losses
- Part X beet losses
- Part Y onion losses
- Part Z pepper losses.

## **C Information on CCC-576E (Continued)**

If a producer does not have crop data for at least 1 crop for a particular part, the message, "An application has not been filed for this type of crop.", will be printed in the applicable part of CCC-576E.

The following table describes information printed on CCC-576E.

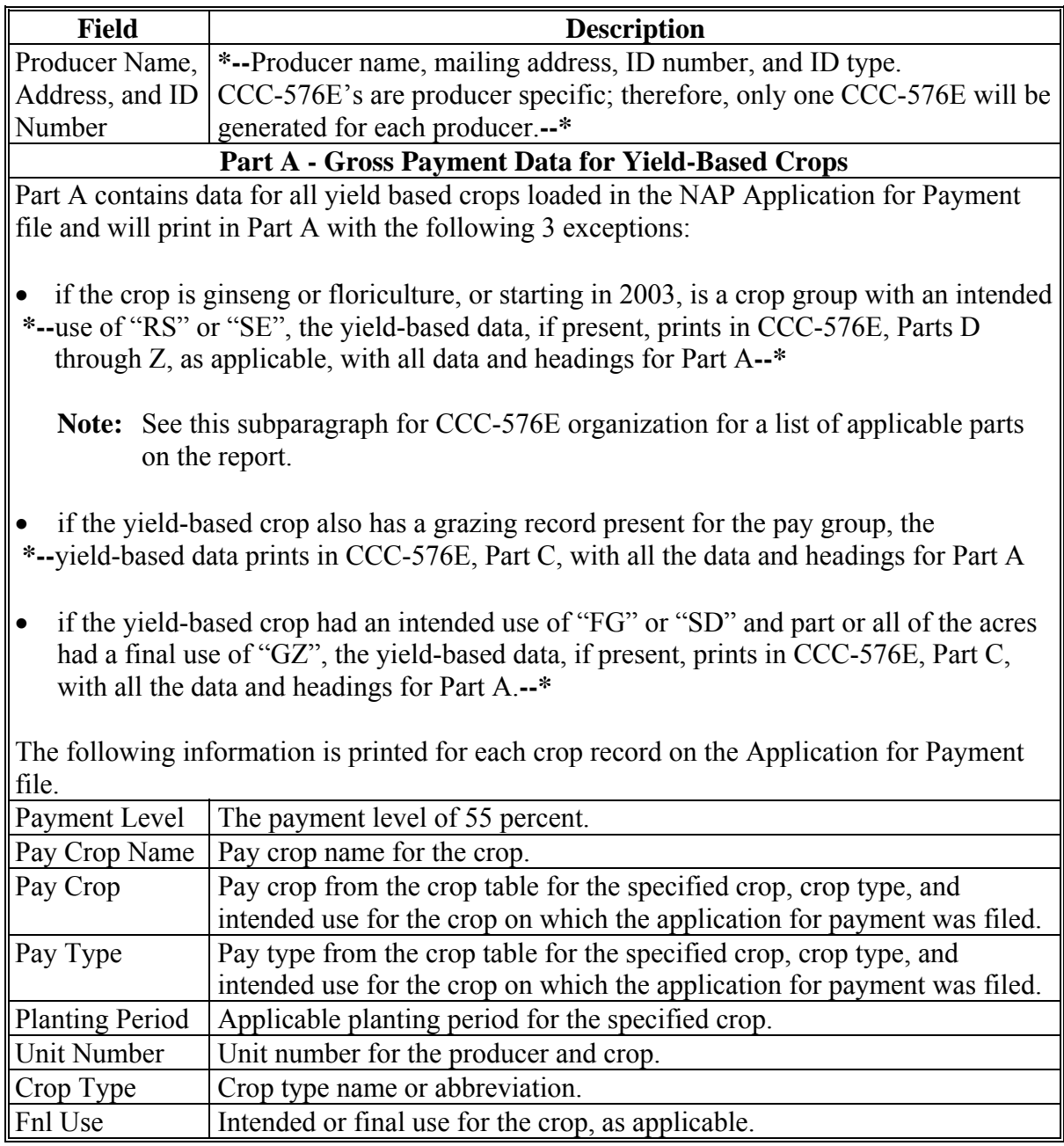

 $\mathcal{O}(\mathcal{O}(\log n))$ 

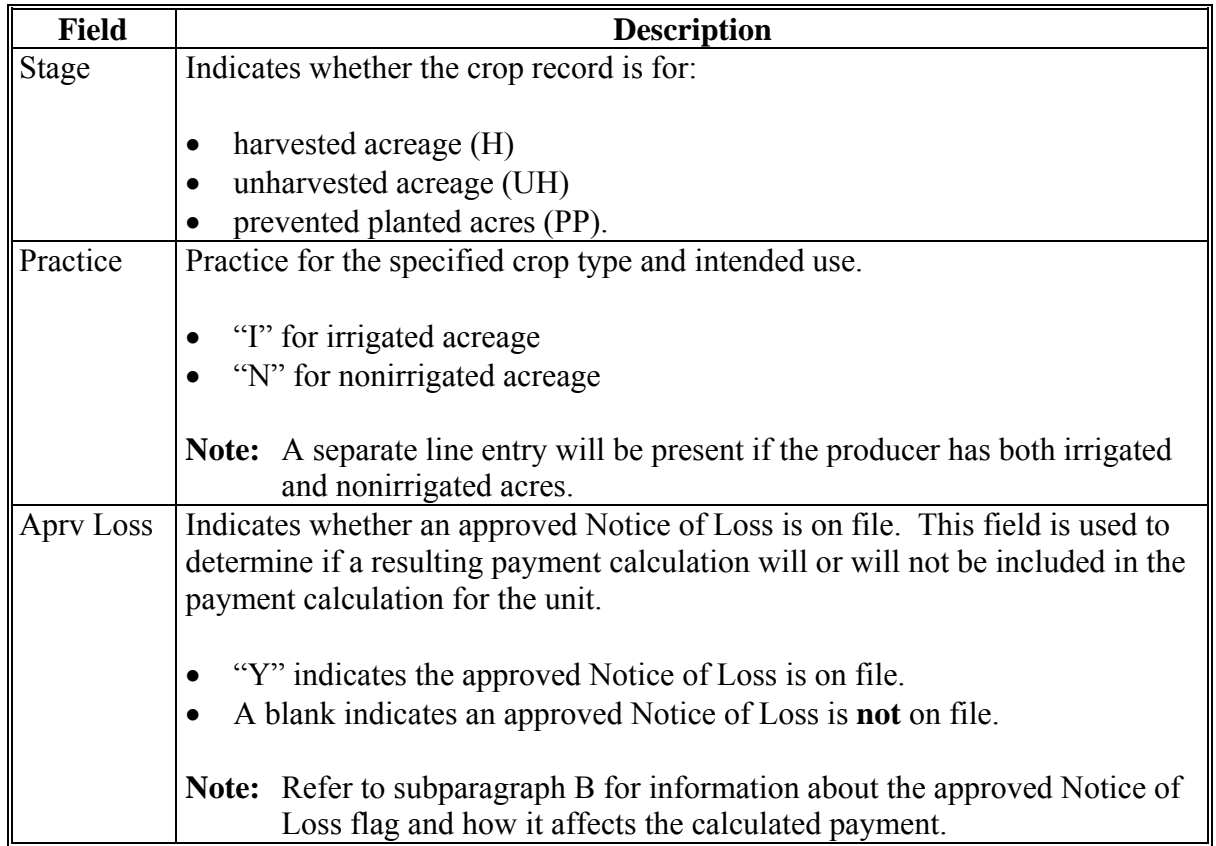

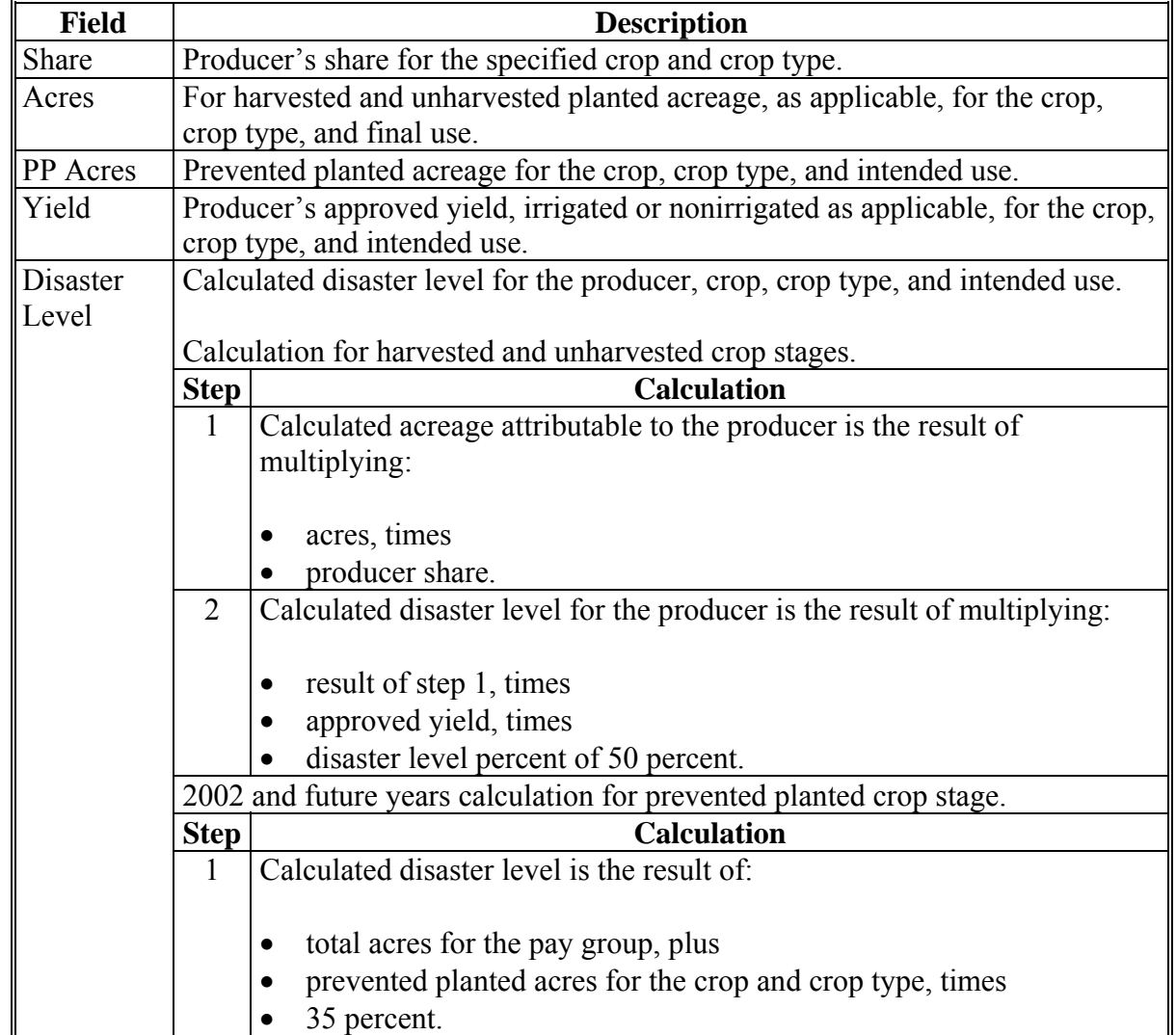

## **C Information on CCC-576E (Continued)**

**Note:** Disaster level does not apply to a 2001 crop and crop type with a prevented planted crop stage.

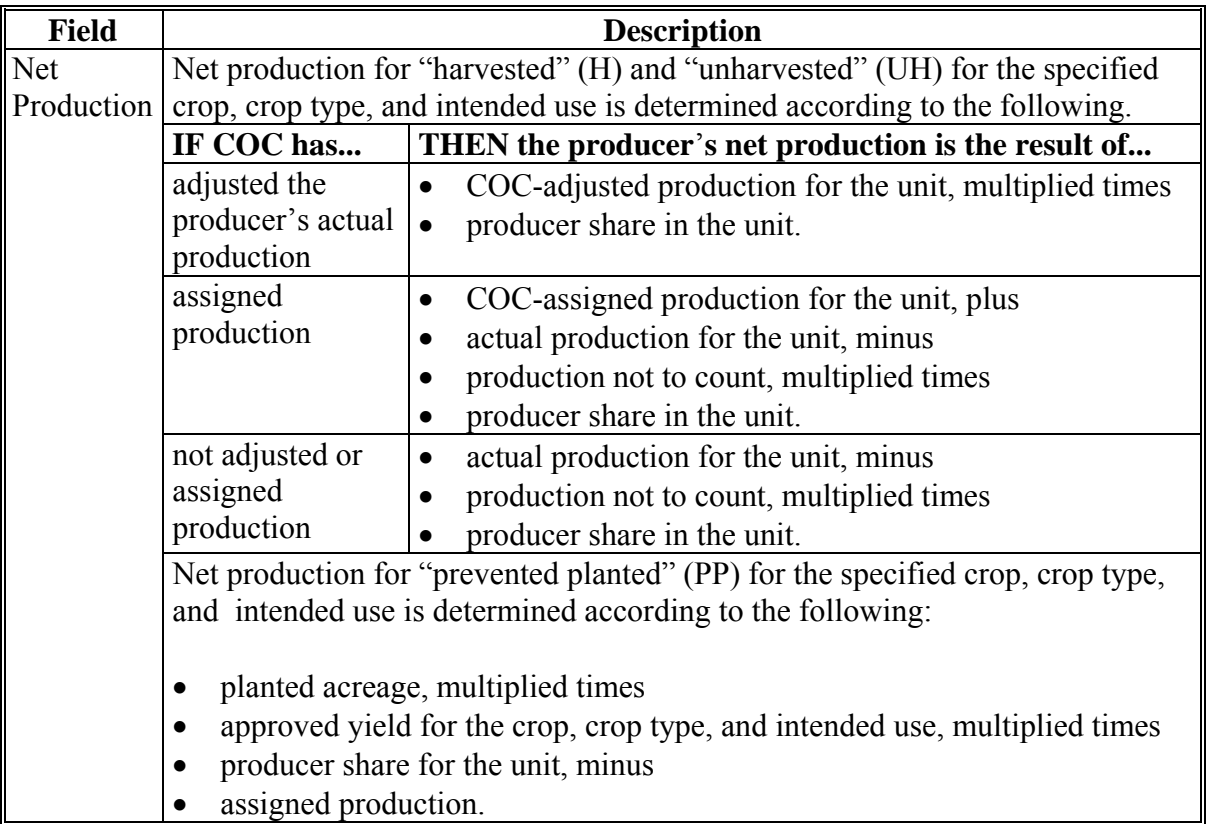

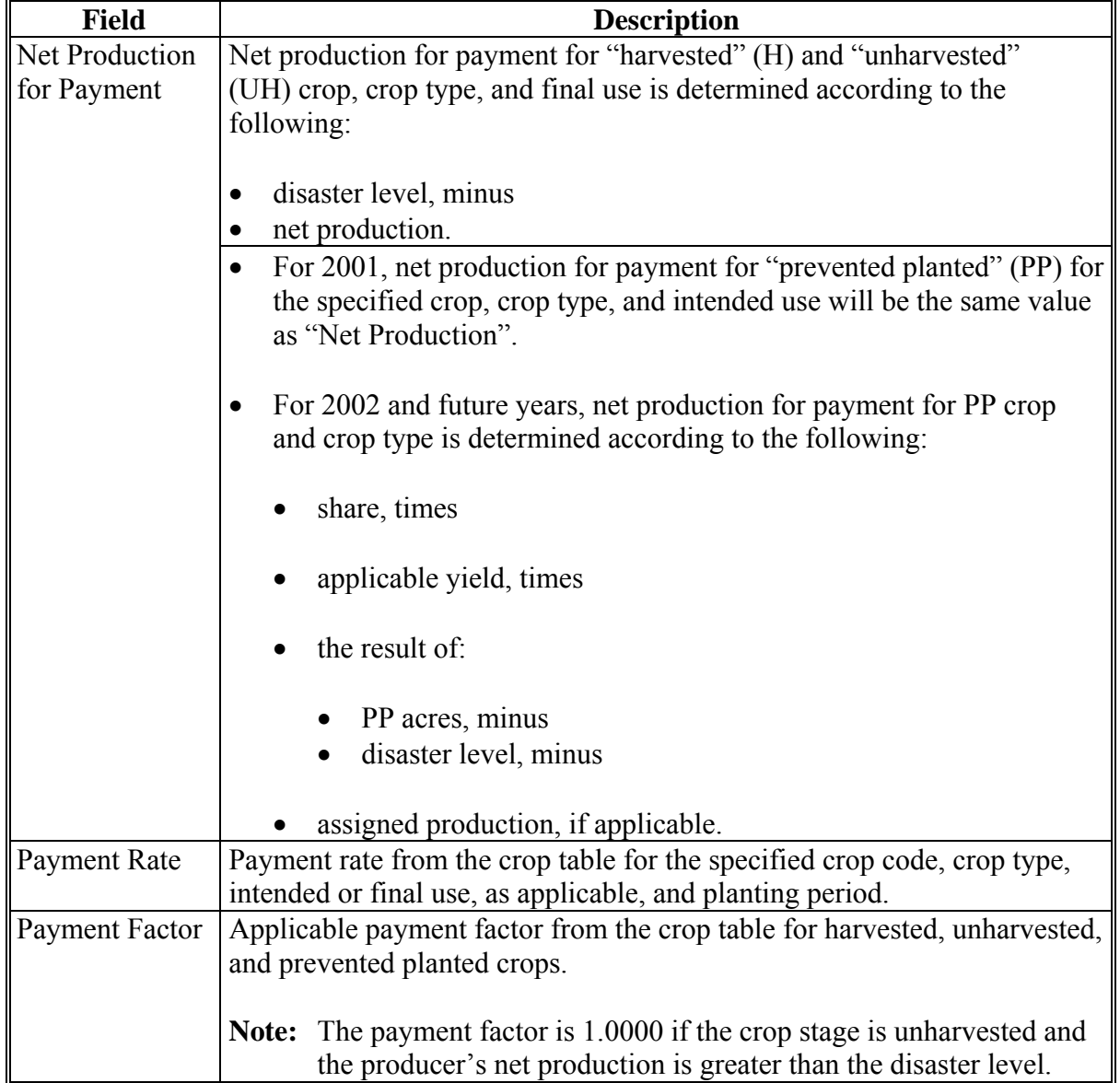

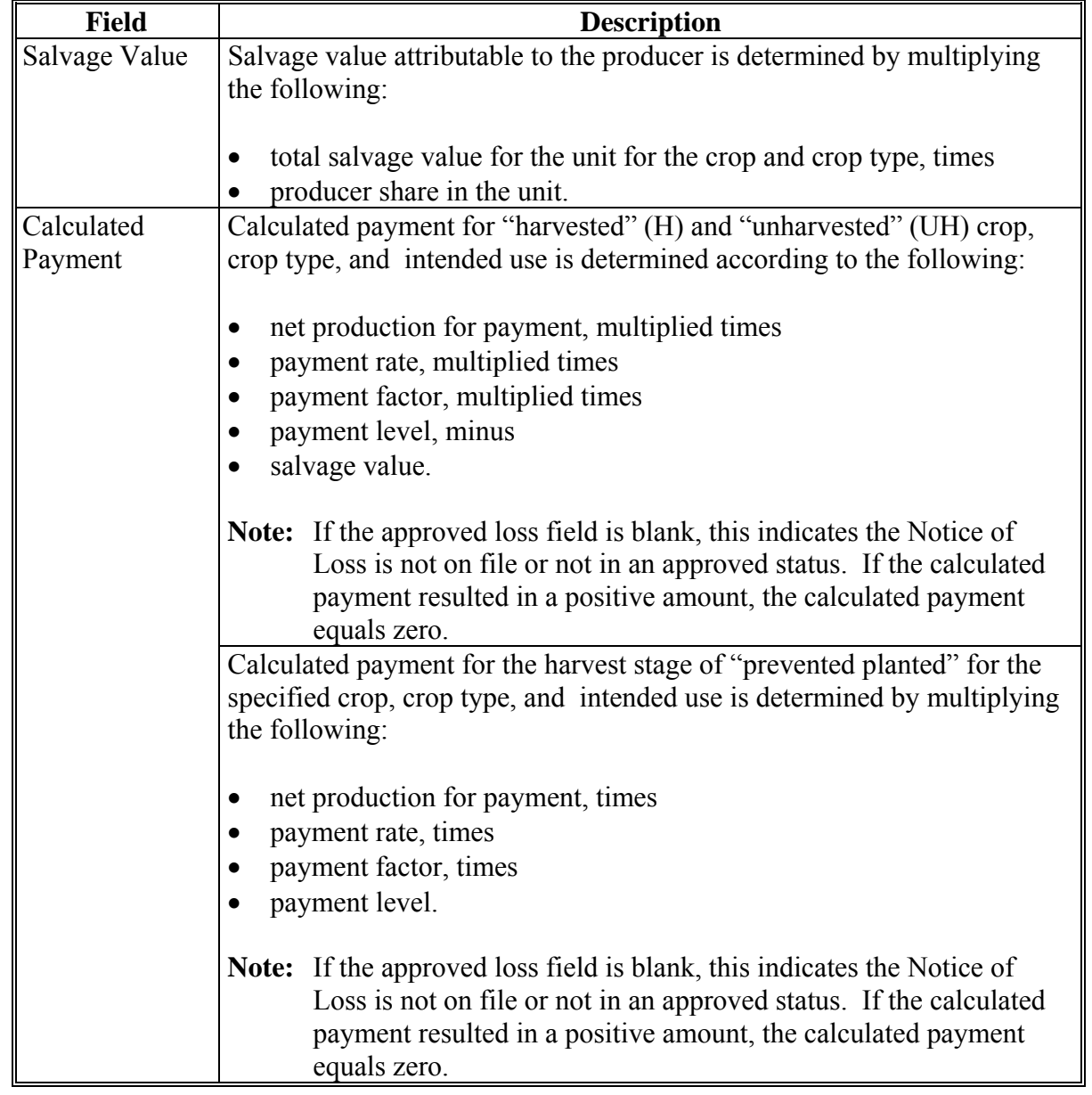

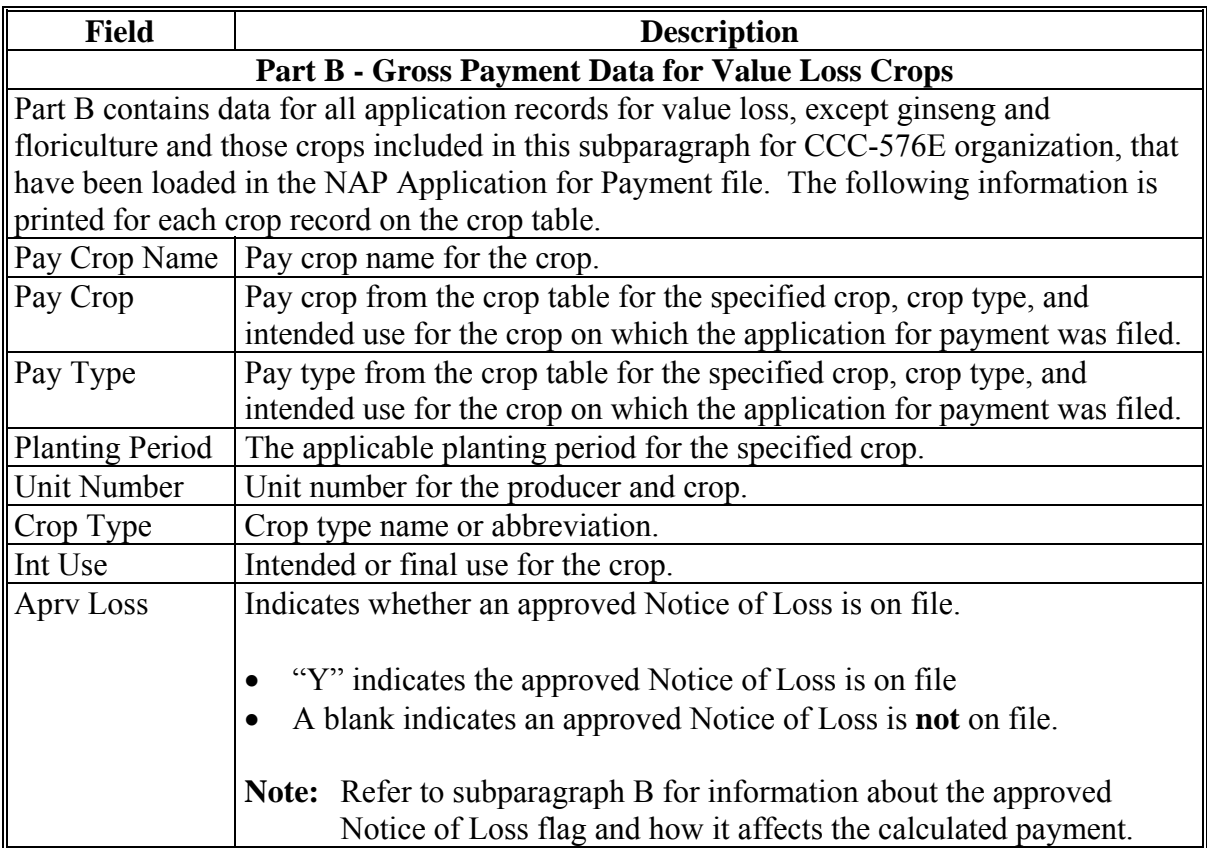

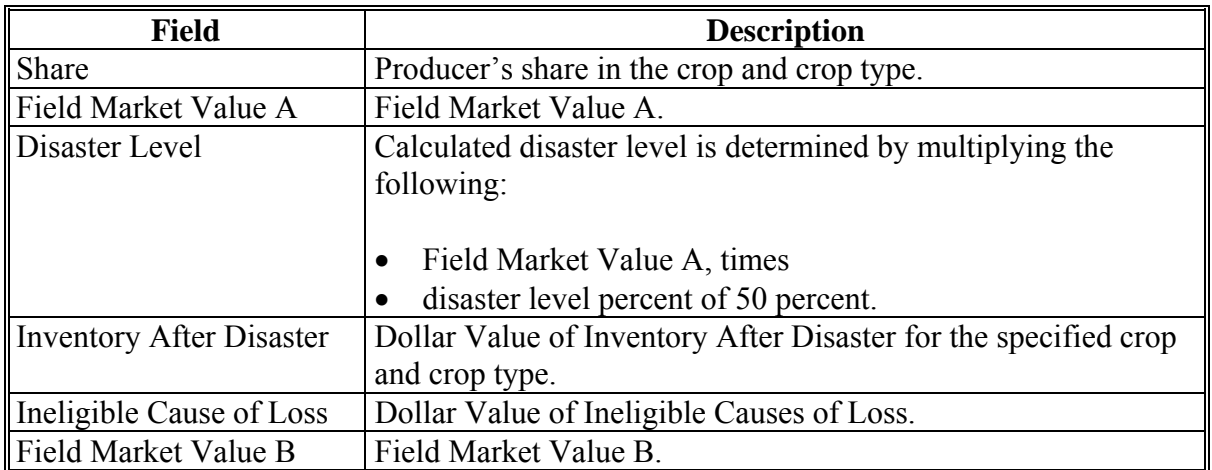

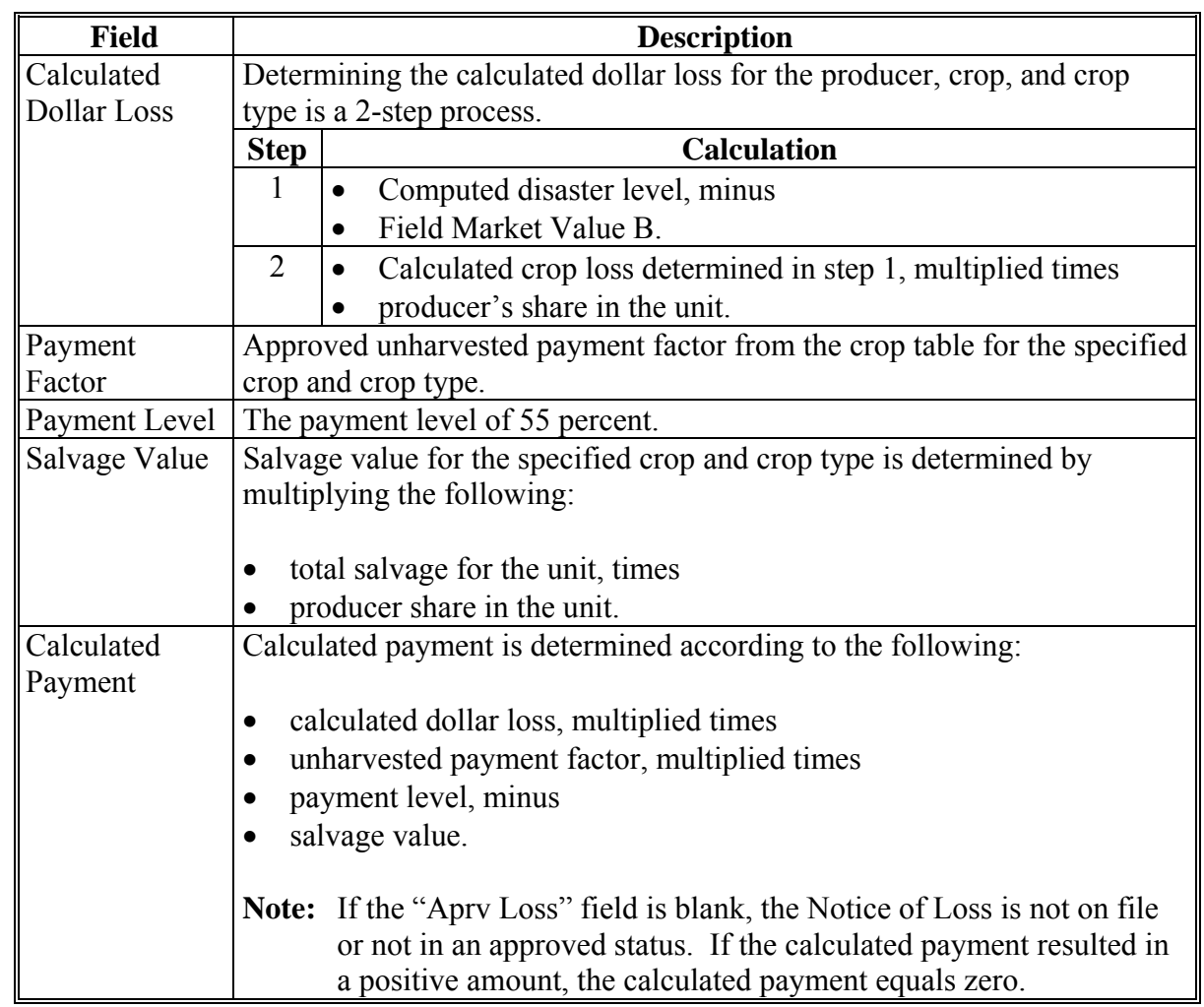

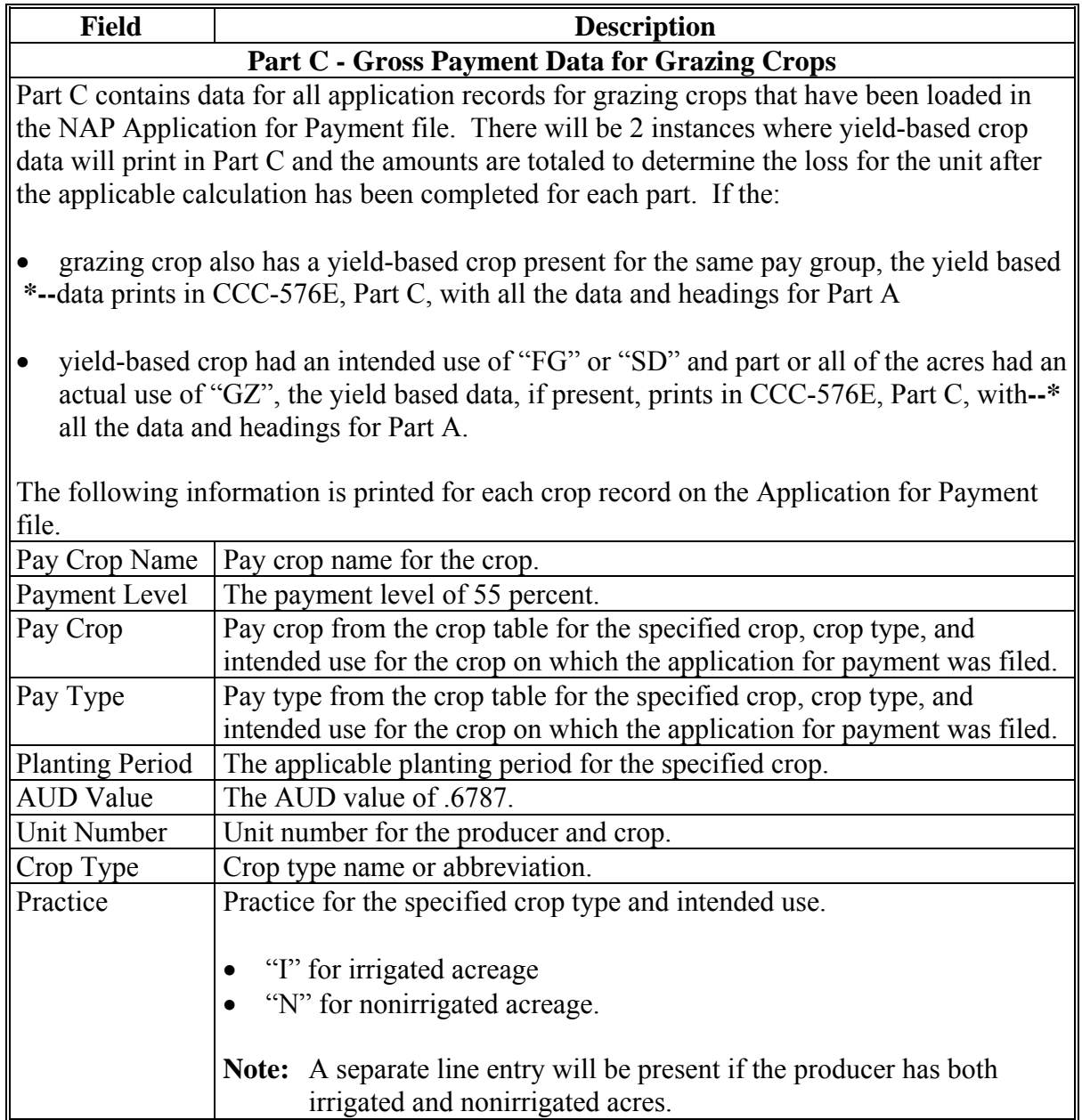

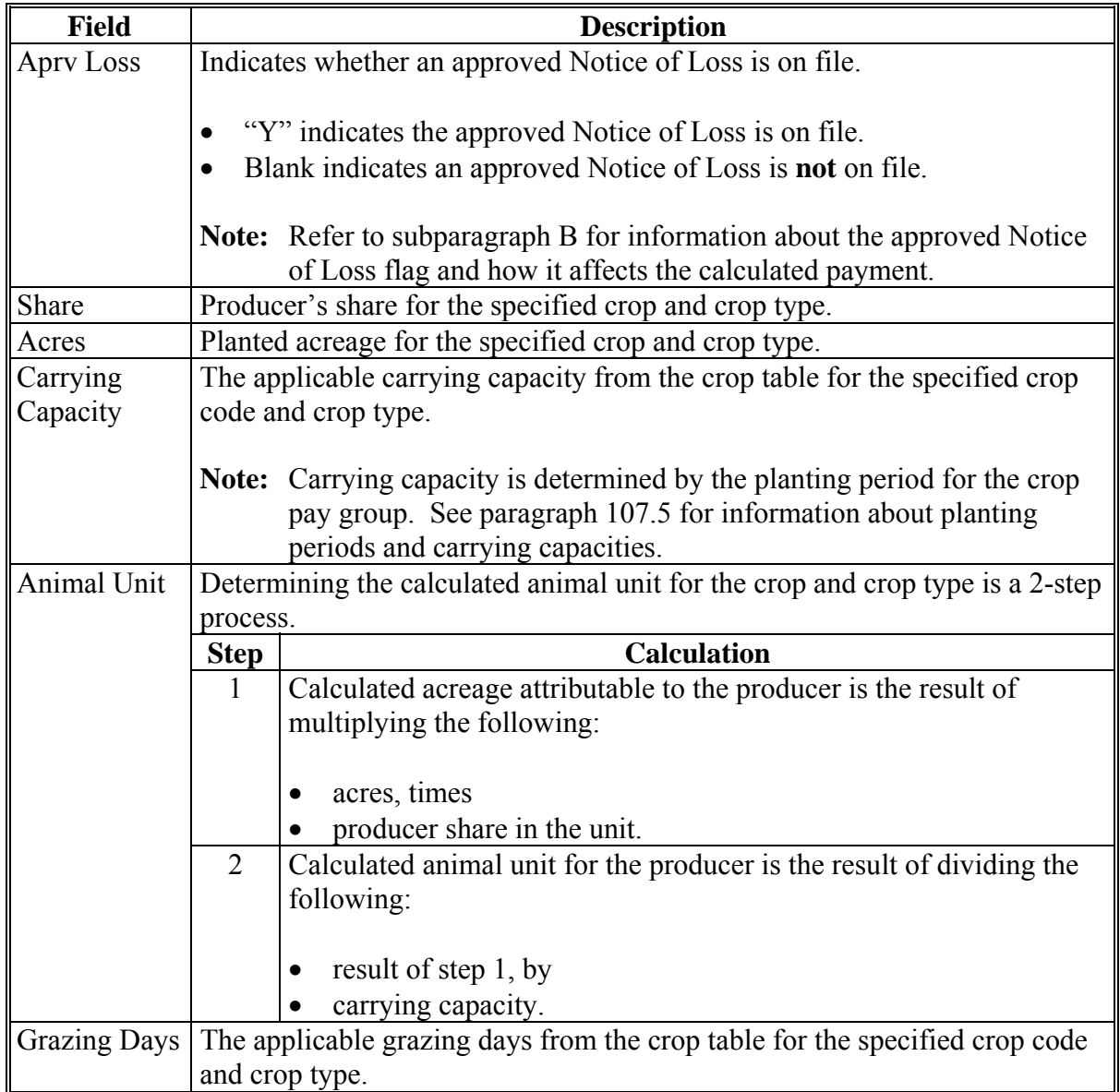

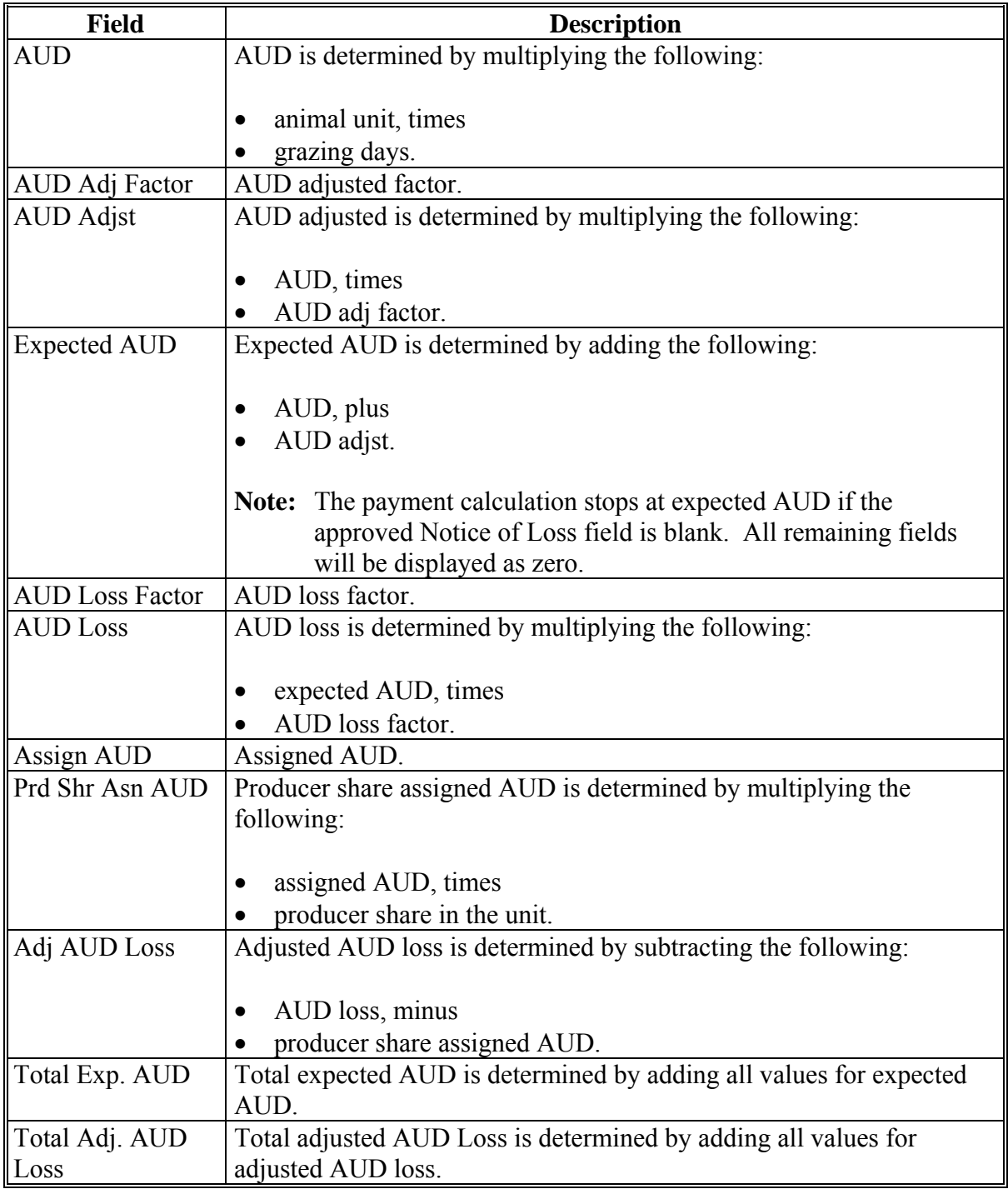

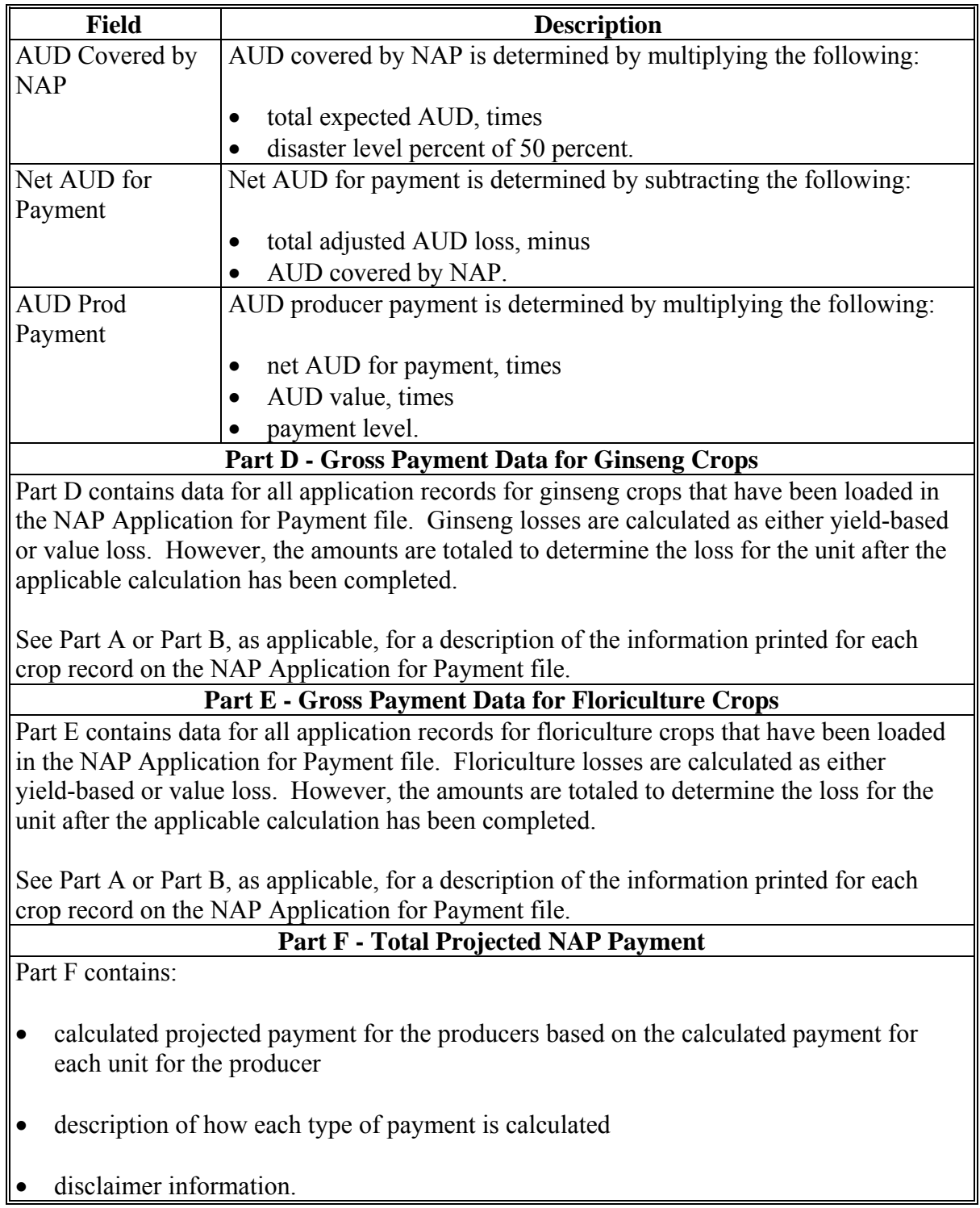

#### **D What Is Not on CCC-576E**

CCC-576E does not interface to any of the following:

- subsidiary file to determine producer eligibility
- entity file to determine member information
- payment limitation file.

#### **E Distributing CCC-576E's**

CCC-576E has been developed to give producers a projection of the potential payment they may be eligible to receive.

County Offices shall ensure that all producers applying for NAP benefits receive CCC-576E.**--\*** 

### **\*--1414 Printing CCC-576E's**

### **A Printing CCC-576E From Menu MHAC01**

CCC-576E can be printed for a specific producer or for all producers. Use the following table to print CCC-576E's from NAP Reports Menu MHAC01.

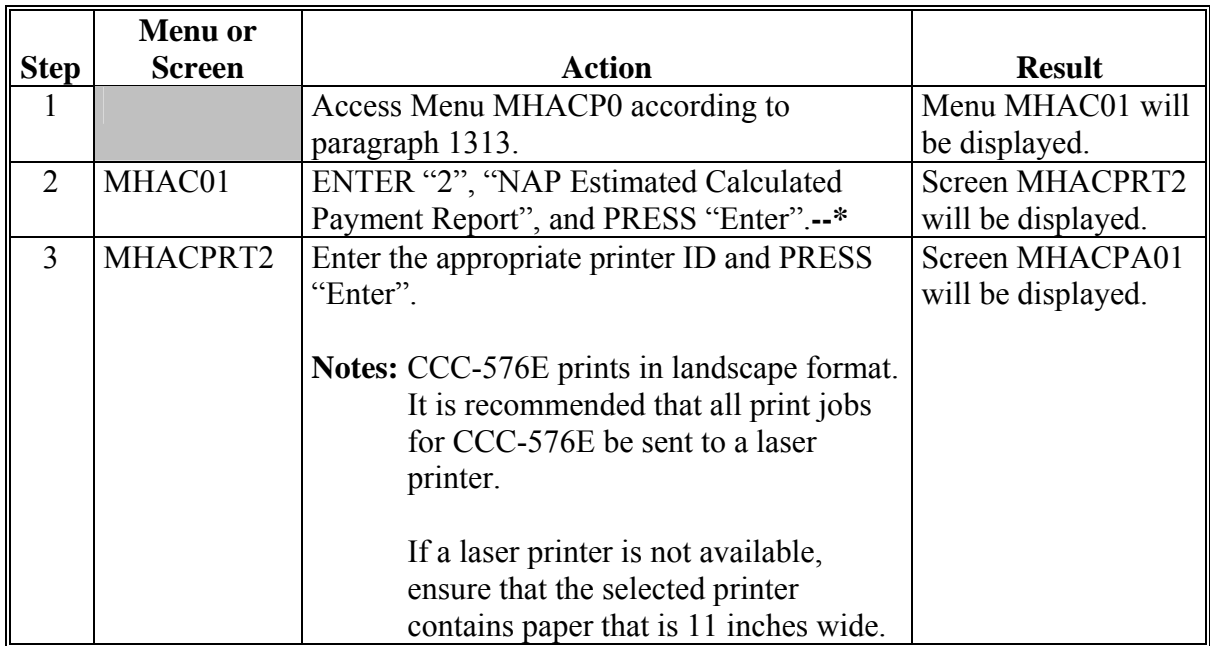

## **\*--1414 Printing CCC-576E's (Continued)**

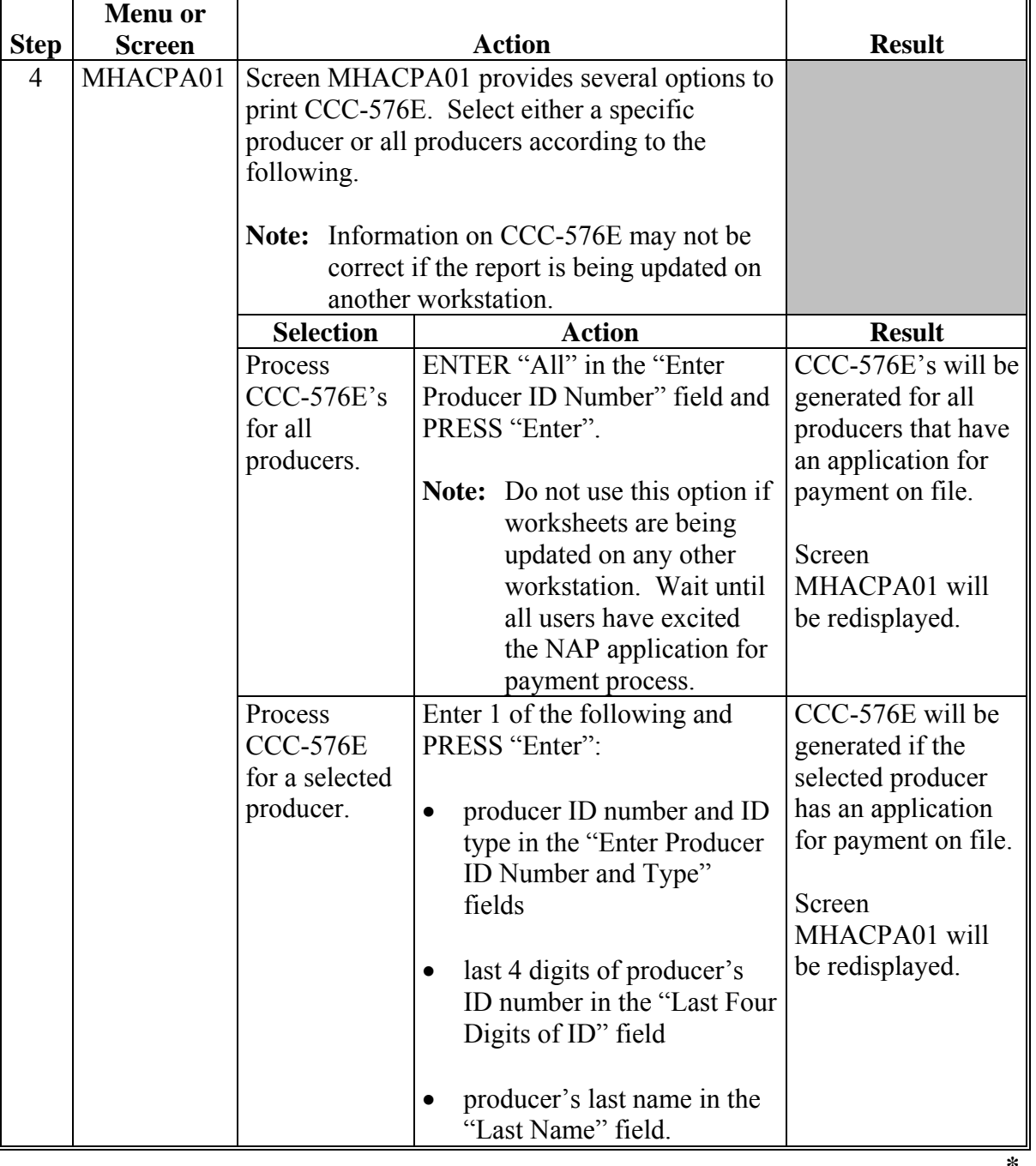

## **A Printing CCC-576E's From Menu MHAC01 (Continued)**

**1415-1424 (Reserved)** 

 $\overline{\mathbf{r}}$ 

**--\*** 

 $\mathcal{O}(\mathcal{O}(\log n))$ 

## **Reports**

None

## **Forms**

This table lists all forms referenced in this handbook.

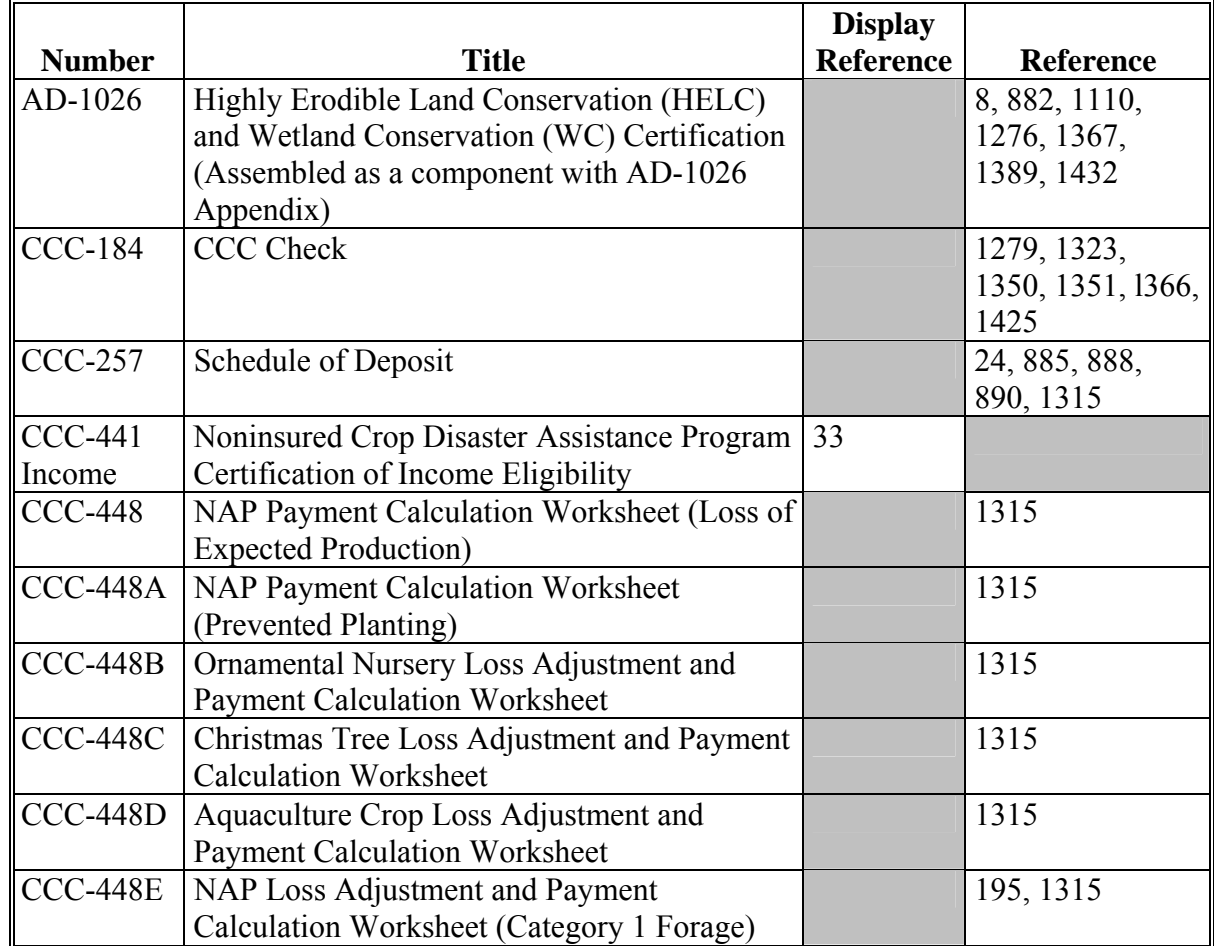

## **Reports, Forms, Abbreviations, and Redelegations of Authority (Continued)**

## **Forms (Continued)**

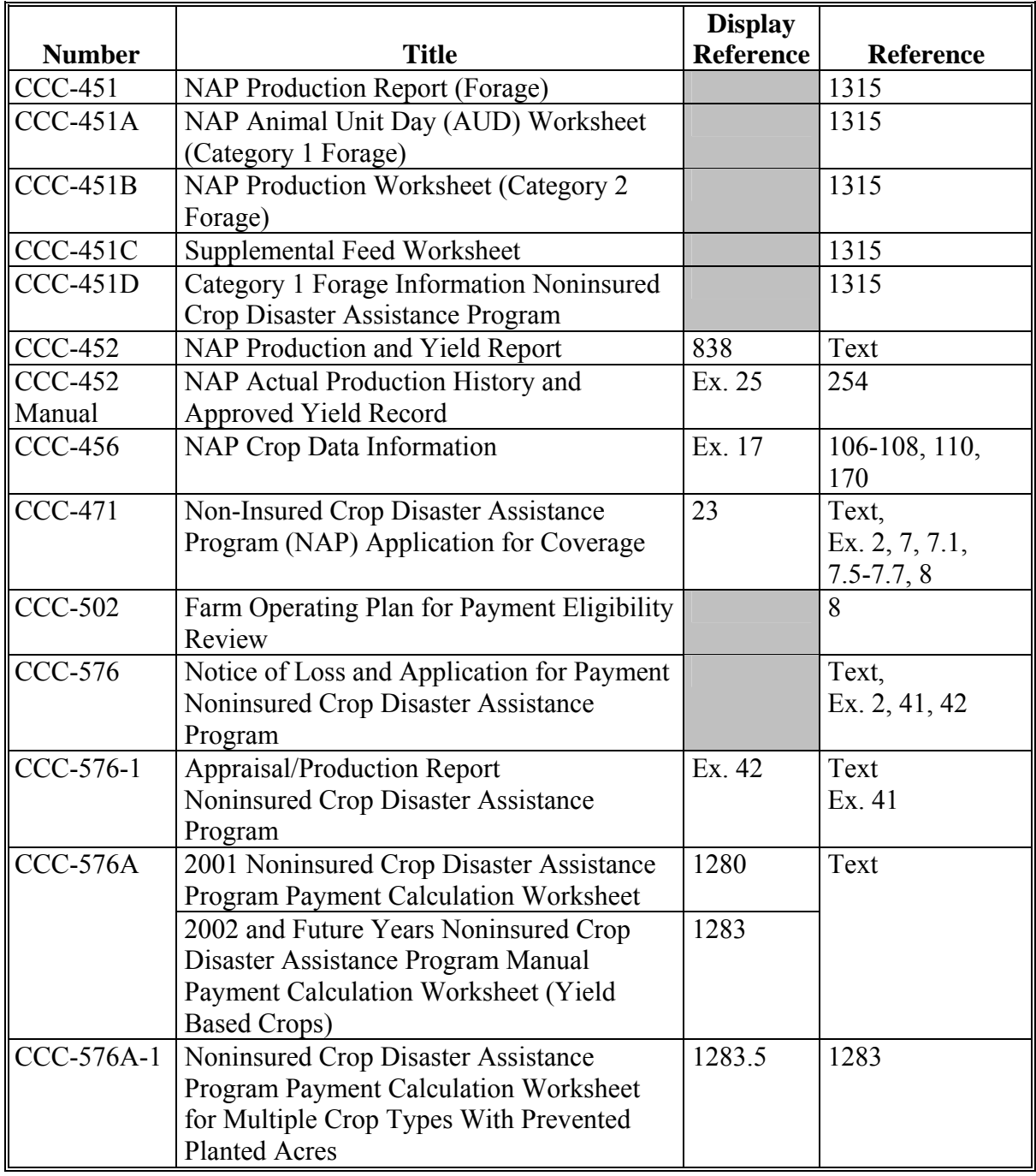

## **Reports, Forms, Abbreviations, and Redelegations of Authority (Continued)**

## **Forms (Continued)**

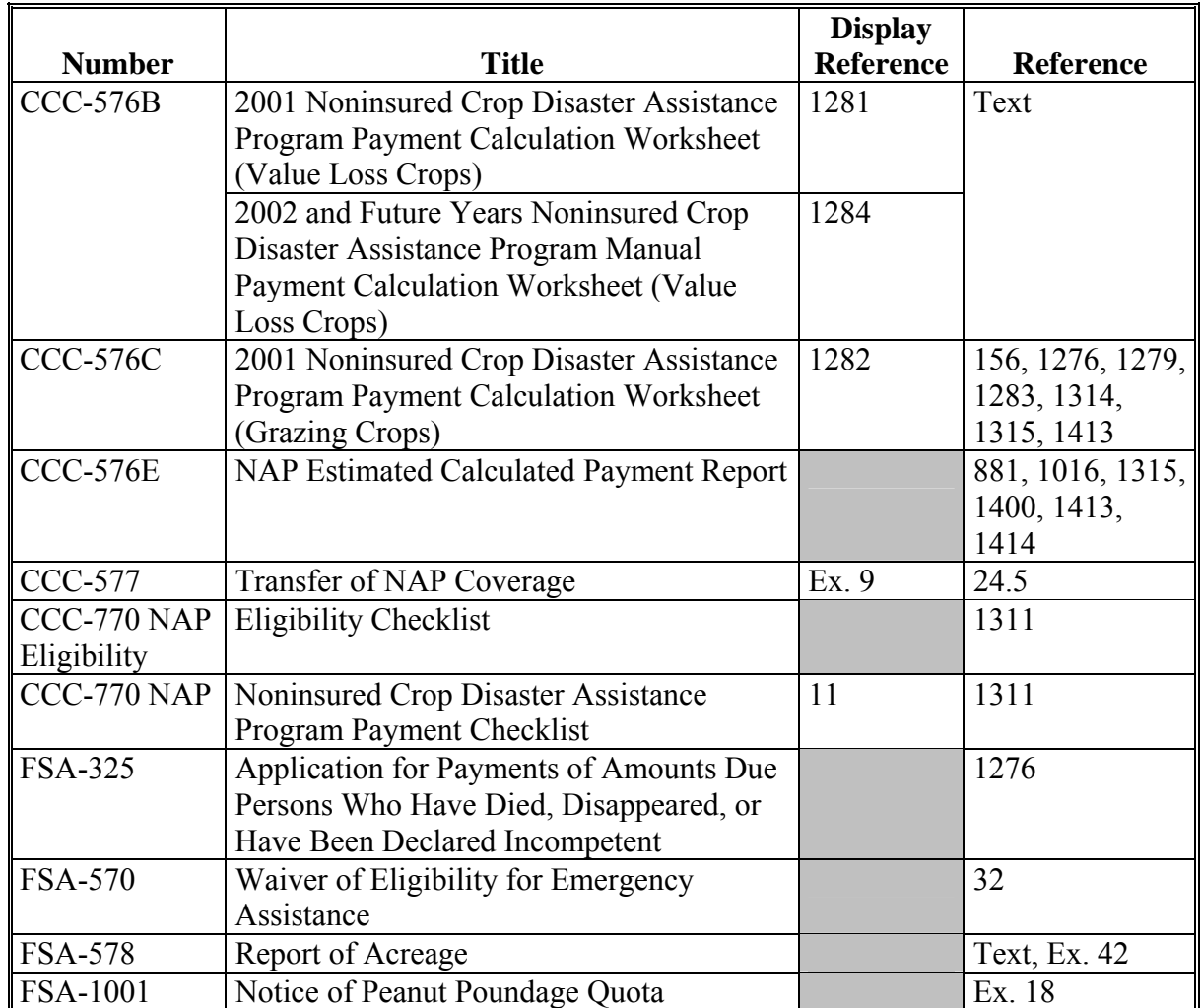

## **Reports, Forms, Abbreviations, and Redelegations of Authority (Continued)**

## **Abbreviations Not Listed in 1-CM**

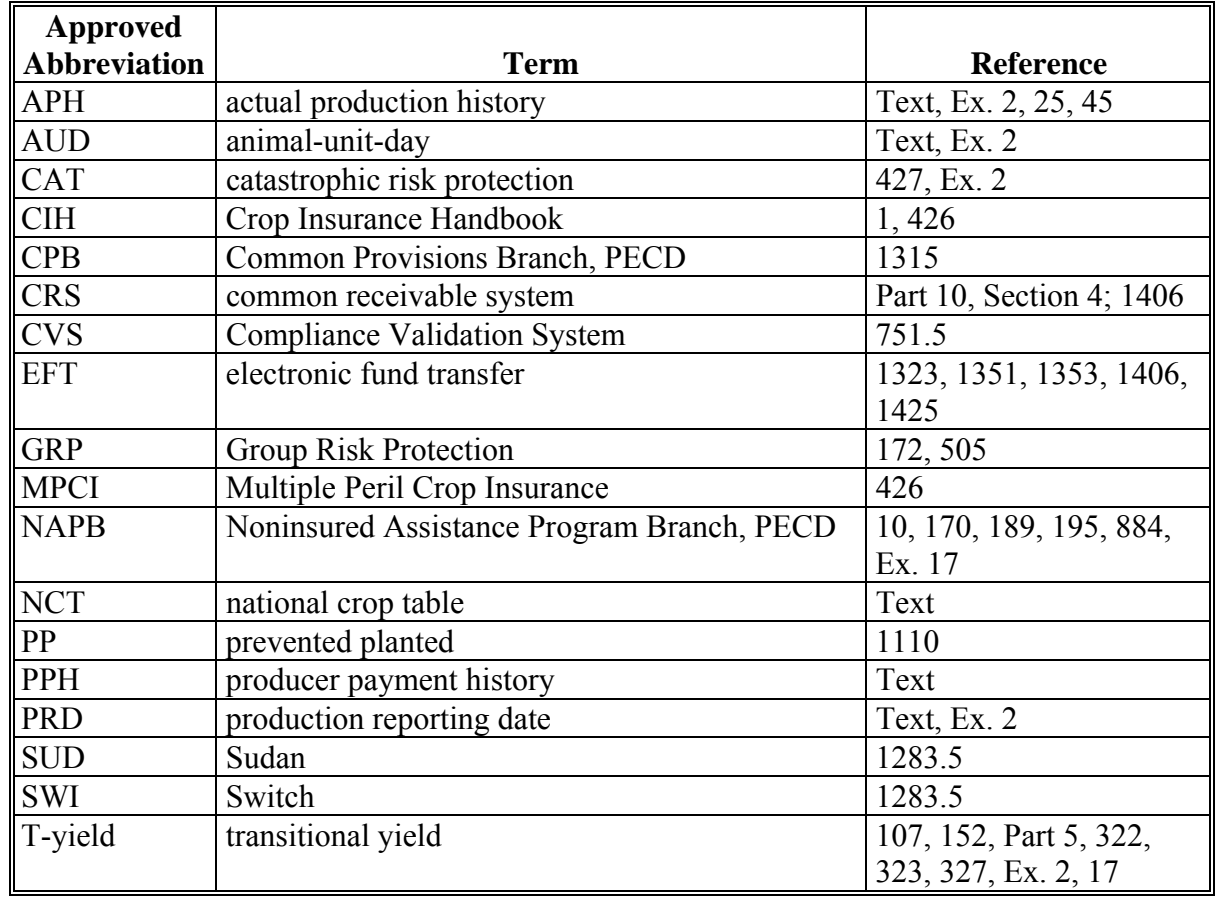

The following abbreviations are not listed in 1-CM.